# **Sun Java System Application Server Enterprise Edition 8.1 2005Q2릴리스노트**

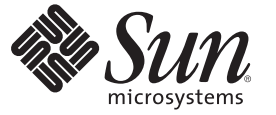

Sun Microsystems, Inc. 4150 Network Circle Santa Clara, CA 95054 U.S.A.

부품 번호: 819–3506 2008년 2월

Copyright 2008 Sun Microsystems, Inc. 4150 Network Circle, Santa Clara, CA 95054 U.S.A. 모든 권리는 저작권자의 소유입니다.

Sun Microsystems, Inc.는 이 문서에서 설명하는 제품에 포함된 기줄 관련 지적 재산권을 보유합니다. 특히 이 지적 재산권에는 하나 이상의 미국 특허권<br>또는 미국 및 다른 국가에서 특허 출원 중인 응용 프로그램이 포함될 수 있습니다.

미국 정부의 권리 – 상용 소프트웨어정부 사용자는 Sun Microsystems, Inc.의 표준 사용권 계약과 해당 FAR 규정 및 보충 규정을 준수해야 합니다.

이 배포에는 타사에서 개발한 자료가 포함되어 있을 수 있습니다.

제품 중에는 캘리포니아 대학에서 허가한 Berkeley BSD 시스템에서 파생된 부분이 포함되어 있을 수 있습니다. UNIX는 미국 및 다른 국가에서 X/Open Company, Ltd.를 통해 독점적으로 사용권이 부여되는 등록 상표입니다.

Sun, Sun Microsystems, Sun 로고, Solaris 로고, Java Coffee Cup 로고, docs.sun.com, Java 및 Solaris는 미국 및 다른 국가에서 Sun Microsystems, Inc.의 상표 또는<br>등록 상표입니다. 모든 SPARC 상표는 사용 허가를 받았으며 미국 및 다른 국가에서 SPARC International, Inc.의 상표 또는 등록 상

OPEN LOOK 및 SunTM 그래픽 사용자 인터페이스(GUI)는 Sun Microsystems, Inc.가 자사의 사용자 및 정식 사용자용으로 개발했습니다. Sun은 컴퓨터 업계를 위한 시각적 또는 그래픽 사용자 인터페이스(GUI)의 개념을 연구 개발한 Xerox사의 선구적인 노력을 높이 평가하고 있습니다. Sun은 Xerox와<br>Xerox 그래픽 사용자 인터페이스(GUI)에 대한 비독점적 사용권을 보유하고 있습니다. 이 사용권은 OPEN LOOK GUI를 구현하는 Sun의 정식<br>사용자에게도 적용되며 그렇지 않은 경우에는 Sun의 서면 사용권 계약을 준수해야 합니다

이 설명서에서 다루는 제품과 수록된 정보는 미국 수줄 관리법에 의해 규제되며 다른 국가의 수줄 또는 수입 관리법의 적용을 받을 수도 있습니다. 이<br>제품과 정보를 직간접적으로 핵무기, 미사일 또는 생화학 무기에 사용하거나 핵과 관련하여 해상에서 사용하는 것은 엄격하게 금지합니다. 거부된<br>사람과 특별히 지정된 국민 목록을 포함하여 미국의 수출 금지 국가 또는 미국의 수출 제외 목록에 나와 있는 대 금지됩니다.

설명서는 "있는 그대로" 제공되며, 법률을 위반하지 않는 범위 내에서 상품성, 특정 목적에 대한 적합성 또는 비침해에 대한 묵시적인 보증을 포함하여 모든 명시적 또는 묵시적 조건, 표현 및 보증을 배제합니다.

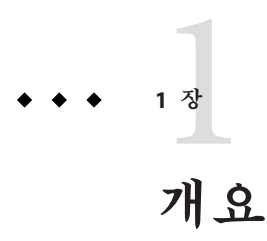

Sun JavaTM System Application Server Enterprise Edition 8.1 2005Q2 제품은 웹 서비스 응용 프로그램을 만들고 관리하는 작업을 크게 단순화시켜 줍니다. 이 제품은 소프트웨어와 하드웨어 고장에도 불구하고 계속 작동하는 확장 가능한 서비스를 위한 뛰어난 성능, 클러스터링 및 고가용성 기능을 제공합니다. Application Server는 융통성 있는 성장 기회를 제공하는 한편 개발 과정을 단순화하는 웹 서비스를 위한 개발 경로를 제공합니다.

- 3 페이지 "릴리스 노트 정보"
- $4$  페이지 "[릴리스 노트 개정 내역](#page-3-0)"
- 4 페이지 "[내게 필요한 옵션 기능](#page-3-0)"
- $= 5$  페이지 "[관련 설명서](#page-4-0)"
- 6 페이지 "[문제점 보고 및 사용자 의견 제공 방법](#page-5-0)"
- $\Box$  7 페이지 "사용자 의견 화영"
- 7 페이지 "Sun의 추가 자워"

# **릴리스노트정보**

이 릴리스 노트는 Sun Java System Application Server 8.1 2005Q2 릴리스 당시에 사용 가능한 중요한 정보가 포함되어 있습니다. 이 문서에서는 향상된 기능, 알려진 문제 및 기타 최신 정보를 제공합니다. Application Server Enterprise Edition 8.1 2005Q2를 사용하기 전에 이 문서를 반드시 읽어보시기 바랍니다.

이 릴리스 노트의 최신 버전은 Sun Java System 웹 사이트

(<http://docs.sun.com/app/docs/coll/1310.1>)에서 볼 수 있습니다. 소프트웨어를 설치 및 설정하기 전과 후에도 웹 사이트를 검토하여 최신 릴리스 노트와 제품 설명서를 정기적으로 확인하시기 바랍니다.

이 설명서에서는 추가 관련 정보를 제공하기 위해 타사 URL을 참조하기도 합니다.

<span id="page-3-0"></span>**주 –** Sun은 이 설명서에 언급된 타사 웹 사이트의 가용성에 대해 책임지지 않습니다. Sun은 이러한 사이트나 자원을 통해 사용할 수 있는 내용, 광고, 제품 또는 기타 자료에 대해서는 보증하지 않으며 책임지지 않습니다. Sun은 해당 사이트 또는 자원을 통해 사용 가능한 내용, 제품 또는 서비스의 사용과 관련해 발생하거나 발생했다고 간주되는 손해나 손실에 대해 책임이나 의무를 지지 않습니다.

### **릴리스노트개정내역**

이 절에서는 Sun Java SystemEnterprise Edition Application Server 8.12005Q2 Update 2 제품이 처음 릴리스된 이후 릴리스 노트의 변경 사항에 대해 설명합니다.

**표 1–1** 릴리스노트개정내역

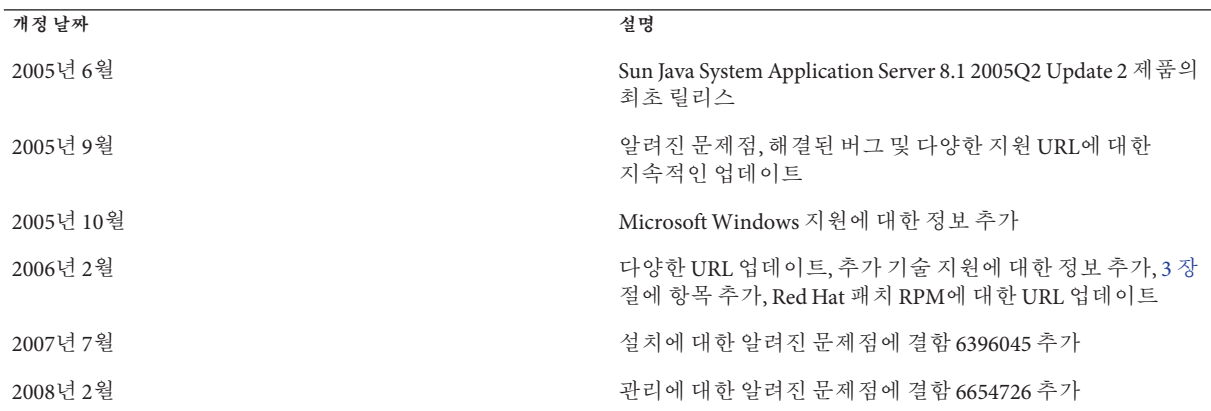

### **내게필요한옵션기능**

이 매체를 발행한 이후 릴리스된 내게 필요한 옵션 기능을 사용하려면 Sun에 요청하여 구할 수 있는 섹션 508 제품 평가를 참조하여 관련 솔루션을 배포하는 데 가장 적합한 버전을 확인하십시오. 응용 프로그램의 업데이트된 버전은 <http://sun.com/software/javaenterprisesystem/get.html>에서 찾을 수 있습니다.

내게 필요한 옵션 기능 구현을 위한 Sun의 방침에 대해 자세히 알아보려면 <http://sun.com/access>를 방문하십시오.

# <span id="page-4-0"></span>**관련설명서**

Application Server 제품에는 웹 사이트

(<http://docs.sun.com/app/docs/coll/1310.1>)에서 찾을 수 있는 전체 설명서 세트가 포함되어 있습니다.

다음 표는 Application Server 핵심 응용 프로그램 설명서 세트에 포함된 설명서를 요약한 것입니다.

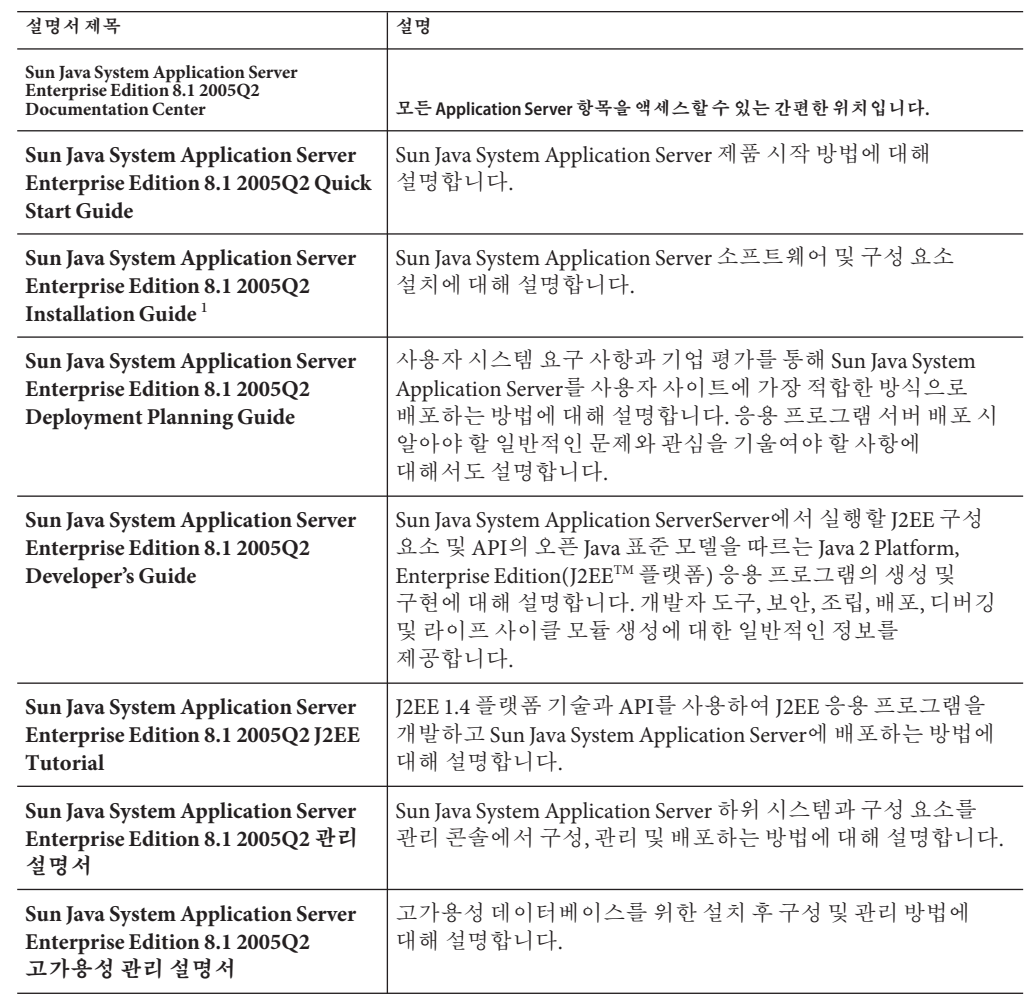

**표 1–2** 이설명서세트에포함된설명서목록

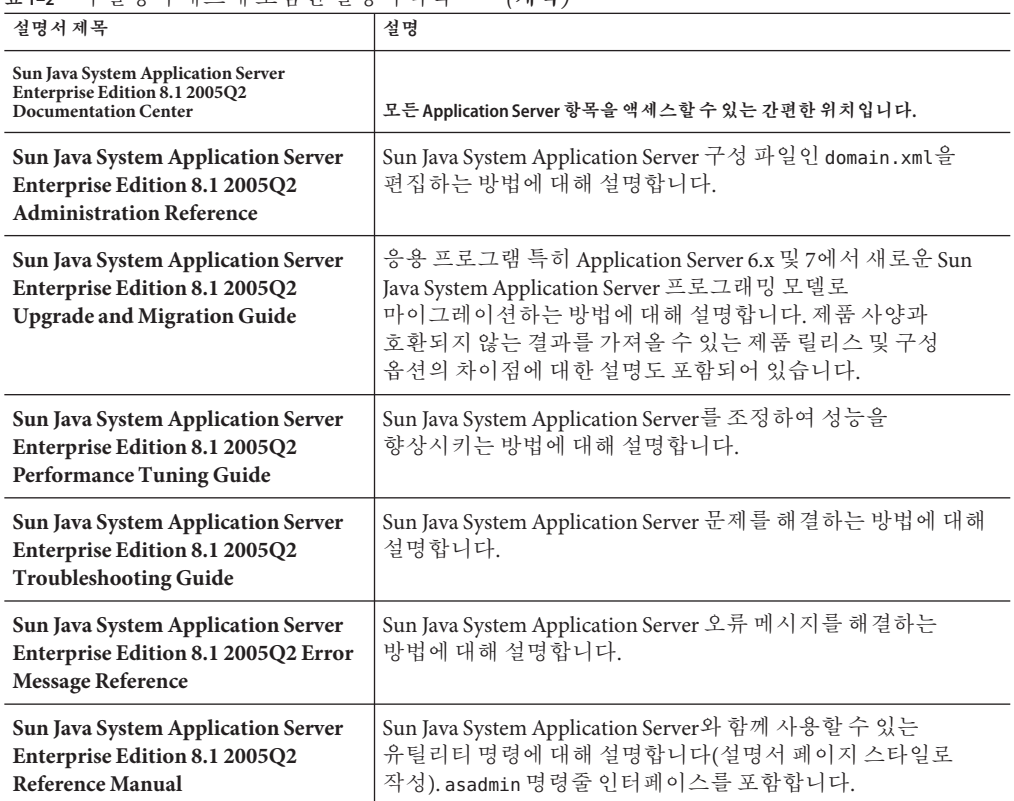

<span id="page-5-0"></span>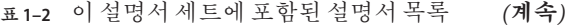

1 **Sun Java System Application Server Enterprise Edition 8.1 2005Q2 Installation Guide**는 Application Server의 독립형 설치를 위해 제공됩니다.

# **문제점보고및사용자의견제공방법**

Sun Java System Application Server에 문제가 있으면 다음 방식 중 하나를 사용하여 Sun 고객 지원부에 문의하십시오.

■ [사용자 의견 제출 양식](http://java.sun.com/docs/forms/J2EE14SubmittalForm.html)

(<http://java.sun.com/docs/forms/J2EE14SubmittalForm.html>) — Application Server 제품에 관한 의견을 제출할 때 쓰이는 양식

- [J2EE-INTEREST](http://archives.java.sun.com/archives/j2ee-interest.html) 목록 (<http://archives.java.sun.com/archives/j2ee-interest.html>) — J2EE 관련 의문 사항에 대한 메일링 목록
- Java Developer Connection의 버그 데이터베이스 ([http://developer.java.sun.com/](http://developer.java.sun.com/servlet/SessionServlet?url=/developer/bugParade/index.jshtml) [servlet/SessionServlet?url=/developer/bugParade/index.jshtml](http://developer.java.sun.com/servlet/SessionServlet?url=/developer/bugParade/index.jshtml)) — 버그를 보거나 제출하려면 Java Developer Connection Bug Parade를 사용하십시오.
- <span id="page-6-0"></span>■ Java 기술 포럼 (<http://forum.java.sun.com/>) - Java 기술 및 프로그래밍 기술에 대한 지식과 질문을 나누는 대화식 메시지 보드입니다. Sun Java System Application Server Enterprise Edition 8.1에 관련된 토론은 J2EE SDK 포럼을 이용하십시오.
- Sun 소프트웨어 지원서비스 (<http://www.sun.com/service/sunone/software>) 유지 보수 프로그램과 지원 연락처뿐만 아니라 기술 자료, 온라인 지원 센터 및 제품 검색에 대한 링크가 있습니다.
- 유지 보수 계약과 관련된 직통 전화번호

당사의 지원팀이 문제를 해결하는 데 도움이 될 수 있도록 지원 담당자에게 문의하기 전에 다음 정보를 준비해 두십시오.

- 문제가 발생한 상황과 해당 문제가 작업에 미친 영향 등을 포함한 문제에 대한 자세한 설명
- 컴퓨터 종류, 운영 체제 버전, 제품 버전 및 문제에 영향을 미친 패치와 기타 소프트웨어
- 문제를 재현하기 위해 사용한 방법에 대한 자세한 단계
- 오류 로그 또는 코어 덤프

### **사용자의견환영**

Sun은 설명서의 내용을 지속적으로 개선하고자 하며 사용자 여러분의 의견과 제안을 환영합니다.

사용자 의견을 보내시려면 <http://docs.sun.com>을 방문하여 의견 보내기를 누릅니다. 온라인 양식에서 문서 제목과 부품 번호를 기입해 주십시오. 부품 번호는 해당 설명서의 제목 페이지나 문서 맨 위에 있으며 일반적으로 7자리 또는 9자리 숫자입니다. 예를 들어, 이 설명서의 제목은 **Sun Java System Application Server Enterprise Edition 8.1 2005Q2 릴리스 노트**이며 부품 번호는 819-3506입니다.

## **Sun의추가자원**

다음 위치에서 유용한 정보를 찾을 수 있습니다.

- [Application Server](http://wwws.sun.com/software/products/appsrvr/home_appsrvr.html) 제품 정보 ([http://wwws.sun.com/software/products/appsrvr/home\\_appsrvr.html](http://wwws.sun.com/software/products/appsrvr/home_appsrvr.html))
- Application Server (<http://docs.sun.com/app/docs/coll/1310.1>)
- Sun Java System 설명서(<http://docs.sun.com/prod/java.sys> 및 <http://docs.sun.com/prod/java.sys?l=ko>)
- Sun Java System 전문가서비스 (<http://www.sun.com/service/sunps/sunone>)
- Sun Java System 소프트웨어 제품 및 서비스 (<http://www.sun.com/software>)
- Sun Java System [소프트웨어 지원 서비스](http://www.sun.com/service/sunone/software) (<http://www.sun.com/service/sunone/software>)
- Sun Java System 지원 및 기술 자료 (<http://www.sun.com/service/support/software>)
- Sun 지원 및 교육 서비스 (<http://training.sun.com>)
- Sun Java System [컨설팅 및 전문가 서비스](http://www.sun.com/service/sunps/sunone) (<http://www.sun.com/service/sunps/sunone>)
- Sun Java System 개발자 정보 (<http://developers.sun.com>)
- Sun 개발자 지원 서비스 (<http://www.sun.com/developers/support>)
- Sun Java System 소프트웨어 교육 (<http://www.sun.com/software/training>)
- Sun 소프트웨어 데이터시트 (<http://wwws.sun.com/software>)
- Sun Microsystems 제품 설명서 (<http://docs.sun.com/>)

**2**  $\begin{matrix} 2 \\ 4 \\ 1 \end{matrix}$ **장**

# Application Server Enterprise Edition 8.1 2005Q2**정보**

Sun Java System Application Server Enterprise Edition 8.1 2005Q2 Update 2는 대규모 생산 환경에서의 J2EE 응용 프로그램 및 Java 기술 기반 웹 서비스 개발 및 배포를 위한 J2EE 1.4 플랫폼 호환 서버입니다.

이 장은 다음 내용으로 구성되어 있습니다.

- 9 페이지 "8.1 2005Q2 Update 2 릴리스의 새로운 기능 "
- 11 페이지 "[하드웨어 및 소프트웨어 요구 사항](#page-10-0)"
- 19 페이지 "Enterprise Edition 8.1 [릴리스에서 해결된 버그](#page-18-0)"
- 21 페이지 "8.1 Update 2 [릴리스에서 해결된 버그](#page-20-0)"
- 24 [페이지](#page-23-0) "추가 HADB 정보"
- 33 페이지 ["Application Server](#page-32-0) 제품 릴리스"
- 33 페이지 "호확성 문제"
- 35 [페이지](#page-34-0) "I2EE 지원"
- 36 [페이지](#page-35-0) "고성능"
- 36 [페이지](#page-35-0) "확장성"
- 37 페이지 ["JavaServer Faces 1.1](#page-36-0) 지원"

## **8.1 2005Q2 Update 2릴리스의새로운기능**

Application Server Enterprise Edition 8.1 2005Q2 Update 2에 포함된 향상된 기능은 다음과 같습니다.

- **향상된 관리** Application Server는 브라우저 기반 콘솔 또는 스크립트 작성 가능 명령줄 인터페이스를 사용하여 복잡한 다중 시스템 개발의 원격 보안 관리를 지원합니다. 또한 관리 및 모니터링 기능에 대한 원격 보안 프로그램 액세스가 가능하도록 풍부한 JMX 기반 API를 제공합니다.
- **메시지 브로커** Application Server는 고가용성, 신뢰성, 고성능 및 확장 가능 메시징을 제공하는 통합 엔터프라이즈급 메시지 브로커와 함께 제공됩니다.
- **확장 플랫폼 지원 —** 추가 운영 체제, 데이터베이스, 로켈 및 하드웨어가 지원됩니다.
- **Sun Java Enterprise System** Sun Java Enterprise System의 주요 구성 요소로서 Application Server는 포털 및 네트워크 아이디 서비스와 완벽하게 통합되어 있습니다.
- **마이그레이션 및 업그레이드 도구** 이러한 도구는 J2EE 응용 프로그램의 표준 준수 여부와 이식성을 검증하고 다른 J2EE Application Server(JBoss, WebLogic, WebSphere)에서의 마이그레이션 및 Sun ONE Application Server/ iPlanet Application Server 이전 버전에서의 업그레이드를 지원하는 데 사용됩니다.
- **Java 2 Standard Edition 5.0 지원** Application Server는 향상된 관리 및 모니터링 기능과 개선된 성능 및 확장성 기능을 포함하는 Java 2 Standard Edition 5.0을 지원합니다.
- **Java Web Services Developer Pack 1.6 (JWDSP) 플러그인 지원** 모든 JWSDP 플러그인이 지원됩니다. JWSDP 1.6은 <http://java.sun.com/webservices/downloads/1.6/index.html>에서 무료로 다운로드할 수 있습니다.
- **JDBC 드라이버** Application Server는 Sun JDBC 드라이버와 함께 제공됩니다.
- 웹 **서비스 보안** 이 컨테이너 메시지 보안 기법은 OASIS WS-Security 표준의 X509 및 아이디/ 비밀번호 프로필을 사용하여 SOAP 웹 서비스 호출에 대한 메시지 수준 인증(예: XML 디지털 서명 및 암호화)을 구현합니다.
- WS-I Basic Profile 1.1 I2EE 1.4 사양에 명시된 대로 이 릴리스는 Web Services Interoperability(WS-I) Basic Profile 1.1을 구현하여 웹 서비스 응용 프로그램을 위한 상호 운용성을 사용 가능하게 합니다.
- **iWay 어댑터와의 백엔드 연결성** Sun Microsystems는 현재 Application Server 환경 내에서 기존 IT 응용 프로그램을 활용하는 데 도움이 되도록 주요 백엔드 시스템(SAP, Siebel, Oracle, CICS 및 IBM MQ 시리즈)에 대한 22개의 iWay 어댑터를 전매 및 지원합니다. 이러한 어댑터는 J2EE Connector Architecture 1.5 사양과 웹 서비스(SOAP) 표준을 지원하며 백엔드 응용 프로그램에 연결하는 시간을 단축하는 개발자 도구를 포함합니다.
- 최신 HADB 관리 시스템 UNIX<sup>™</sup> 플랫폼에는 데이터베이스 서버, ODBC 2.5 드라이버, JDBC 3.0 Type 4 드라이버, clusql(SQL 문을 입력하고 실행하는 대화식 프로그램) 및 관리 시스템으로 구성된 새로운 고가용성 데이터베이스(HADB) 관리 시스템(HADB 버전 4.4.2–7)이 포함되어 있습니다. 이로써 SSH/RSH에 대한 종속성은 제거되지만 UDP 멀티캐스트를 위해 네트워크를 구성해야 합니다. HADB 요구 사항 및 제한 사항에 대한 자세한 내용은 **Sun Java System Application Server Enterprise Edition 8.1 2005Q2 고가용성 관리 설명서**를 참조하십시오.
- **Solaris 10 영역 지원** Application Server는 Solaris 10 시스템의 전역 또는 그 외 영역에 설치할 수 있습니다. Solaris 영역에 대한 자세한 내용은 [Solaris](http://www.sun.com/bigadmin/content/zones/) 영역 (<http://www.sun.com/bigadmin/content/zones/>) 페이지를 참조하십시오.

## <span id="page-10-0"></span>**하드웨어및소프트웨어요구사항**

이 절에서는 Sun Java System Application Server Enterprise Edition 8.1 제품을 설치하기 전에 반드시 갖추어야 하는 요구 사항에 대해 설명합니다.

- 11 페이지 "플랜폼 요구 사항"
- 12 페이지 "[중요 패치 정보](#page-11-0)"
- 12 페이지 "IDBC [드라이버 및 데이터베이스](#page-11-0)"
- 13 페이지 ["Oracle](#page-12-0) 구성"
- 14 페이지 ["PointBase](#page-13-0) 구성"
- 14 페이지 ["Web Server"](#page-13-0)
- 15 페이지 "[브라우저](#page-14-0)"
- 15 페이지 "HADB [요구 사항 및 지원되는 플랫폼](#page-14-0)"
- 17 페이지 ["Sun Java System Application Server](#page-16-0) 업그레이드"
- 17 페이지 "지워되는 I2SE 버전으로 전화"
- 18 페이지 "[기타 요구 사항](#page-17-0)"

### **플랫폼요구사항**

다음 표는 Sun Java System Application Server Enterprise Edition 8.1 2005Q2 제품에서 지원하는 운영 체제 목록과 Application Server를 설치하고 실행하는 데 필요한 최소한의 권장 메모리 요구 사항을 나타냅니다.

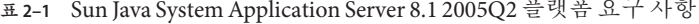

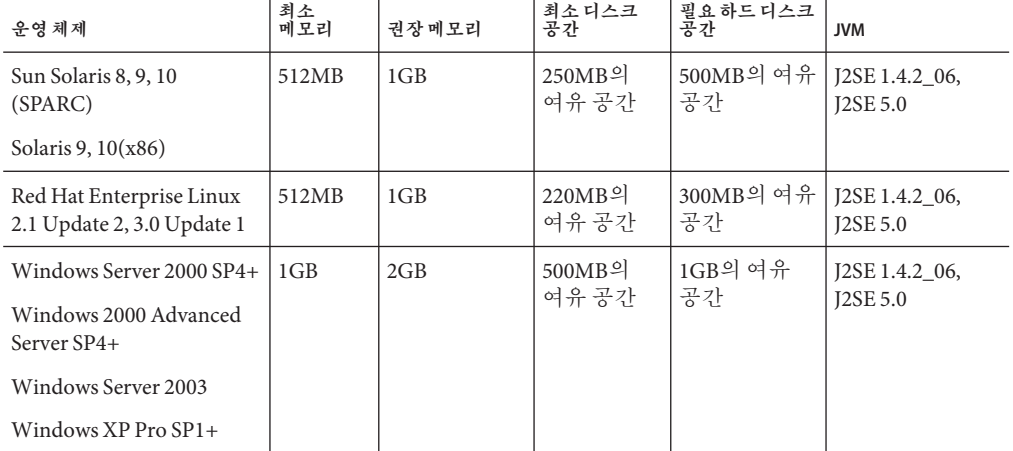

UNIX에서는 uname 명령을 사용하여 운영 체제 버전을 확인할 수 있습니다. 디스크 공간은 df 명령을 사용하여 확인할 수 있습니다.

### <span id="page-11-0"></span>**중요패치정보**

Sun Java System Application Server Enterprise Edition 8.1에 필요한 패치의 최신 목록은 <http://sunsolve.sun.com>의 "app server 8.1 patch"를 참조하십시오.Sun Java System Application Server Enterprise Edition 8.1 링크를 따르십시오. 운영 체제 패치 요구 사항이 변경되고 Java Enterprise System 구성 요소에 대한 패치를 사용할 수 있게 되면 SunSolve에서 업데이트를 권장 패치 클러스터 형태로 제공합니다.

### **Solaris패치요구사항**

Solaris 9, 10 (x86, SPARC) 사용자는 "Sun recommended patch cluster"를 설치할 것을 권장합니다. 이 패치 클러스터는 SunSolve의 [Recommended and Security Patches](http://sunsolve.sun.com/) (<http://sunsolve.sun.com/>)에서 다운로드할 수 있습니다.

### **RedHat Enterprise Linux 3.0추가패키지요구사항**

설치 프로그램을 비롯한 이 제품의 기본 구성 요소를 실행하려면 표준 RedHat Enterprise Linux 3.0 배포의 일부가 아닌 다음 패키지를 설치해야 합니다. compat-libstdc++-7.3-2.96.118.i386.rpm

이 패키지는 [http://rpm.pbone.net/](http://rpm.pbone.net/index.php3/stat/4/idpl/843376/com/compat-libstdc++-7.3-2.96.118.i386.rpm.html) [index.php3/stat/4/idpl/843376/com/compat-libstdc++-7.3-2.96.118.i386.rpm.html](http://rpm.pbone.net/index.php3/stat/4/idpl/843376/com/compat-libstdc++-7.3-2.96.118.i386.rpm.html)에서 다운로드할 수 있습니다.

## **JDBC드라이버및데이터베이스**

Sun Java System Application Server는 DBMS와 해당 JDBC 드라이버의 연결을 지원하도록 설계되어 있습니다. Sun에서 테스트를 거쳐 J2EE 호환 데이터베이스 구성을 위해 사용할 수 있는 것으로 확인된 구성 요소 목록은 다음 표를 참조하십시오.

**표 2–2** J2EE호환JDBC드라이버

| JDBC 공급업체              | JDBC 드라이버 유형 | 지원되는 데이터베이스 서버                               |
|------------------------|--------------|----------------------------------------------|
| <i>i</i> -net Software | Type 4       | Oracle (R) 8.1.7, 9i, 9.2.0.3                |
|                        |              | Sybase ASE 12.5.2                            |
|                        |              | Microsoft SQL Server 2000 4.0 Service Pack 1 |
| <b>IBM</b>             | Type 2       | IBM DB2 8.1 Service Pack 3+                  |
| PointBase              | Type 4       | PointBase Network Server 4.8                 |

| JDBC 공급업체                                               | JDBC 드라이버 유형   | 지원되는데이터베이스서버                                 |
|---------------------------------------------------------|----------------|----------------------------------------------|
| DataDirect                                              | Type 4         | Oracle (R) 8.1.7, 9i, 9.2.0.3                |
|                                                         |                | Sybase ASE 12.5.2                            |
|                                                         |                | Microsoft SQL Server                         |
|                                                         |                | IBM DB2 8.1 Service Pack 3+                  |
| Sun Java System JDBC Driver<br>for Oracle               | Type 4         | Oracle (R) 9.2.0.3, 10G                      |
| Sun Java System JDBC Driver<br>for DB <sub>2</sub>      | Type 4         | IBM DB2 8.1 Service Pack 3+                  |
| Sun Java System JDBC Driver<br>for Sybase               | Type 4         | Sybase ASE 12.5.2                            |
| Sun Java System JDBC Driver<br>for Microsoft SQL Server | Type 4         | Microsoft SQL Server 2000 4.0 Service Pack 1 |
| Oracle                                                  | Type 4, Type 2 | Oracle (R) 9.2.0.3, 10G                      |

<span id="page-12-0"></span>**표 2–2** J2EE호환JDBC드라이버 *(***계속***)*

i-net Software에 대한 자세한 내용은 <http://www.inetsoftware.de/>를 참조하십시오.

DataDirect Technologies에 대한 자세한 내용은 <http://www.datadirect.com/>을 참조하십시오.

### **Oracle구성**

Oracle JDBC 드라이버는 J2EE 1.4와 호환되도록 구성해야 합니다. Type 2 및 Type 4 드라이버는 다음 구성을 사용하십시오.

### ▼ **Oracle구성방법**

- **9.2.0.3이상에서JDBC드라이버를사용합니다. 1**
- **Oracle데이터베이스의매개변수파일(**init.ora**)에**compatible=9.0.0.0.0**이상으로 2 설정해야합니다.**
- ojdbc14.jar**파일을사용합니다. 3**
- **다음JVM등록정보를정의하려면Application Server를구성합니다. 4** -Doracle.jdbc.J2EE13Compliant=true

<span id="page-13-0"></span>Type-2 드라이버의 경우에는 Application Server가 시작된 환경에서 ORACLE\_HOME과 LD\_LIBRARY\_PATH 변수(\$ORACLE\_HOME/lib을 포함해야 함)를 정의해야 합니다. 예를 들어, 두 변수를 asenv.conf 파일에 추가하고 내보내야 합니다.

### **PointBase구성**

많은 샘플 응용 프로그램에서는 Application Server와 함께 제공된 PointBase 데이터베이스 서버를 사용합니다. Application Server Enterprise Edition 사용 시에는 PointBase 데이터베이스 서버를 구성한 다음 사용해야 합니다.

PointBase를 구성하는 방법은 다음 두 가지입니다.

- 1. 운영 체제 및 쉘에 적합한 명령을 사용하여 JAVA\_HOME 환경 변수를 I2SE가 설치된 디렉토리로 설정합니다. 예를 들면 다음과 같습니다. % setenv JAVA\_HOME "/opt/SUNWappserver/jdk"
- 2. Application Server의 PointBase 구성 파일을 다음과 같이 편집합니다.
	- a. Solaris 및 Linux 시스템에서는 *install\_dir* /pointbase/tools/serveroption/pbenv.conf 구성 파일을 편집하여 다음 줄을

PB\_JAVA=%%PB\_JAVA%%

아래와 같이 변경합니다.

PB\_JAVA=*J2SE\_location*

a. Windows 시스템에서는 *install\_dir*\pointbase\tools\serveroption\pbenv.bat 구성 파일을 편집하여 다음 줄을

PB\_JAVA=%%PB\_JAVA%%

아래와 같이 변경합니다.

PB\_JAVA=*J2SE\_location*

여기서 *J2SE\_location*은 J2SE가 설치된 디렉토리입니다. Application Server와 함께 J2SE를 설치한 경우 기본적으로 *install\_dir*/jdk에 설치됩니다.

위와 같이 변경한 후 startserver 스크립트를 사용하여 PointBase를 시작할 수 있습니다.

### **Web Server**

이 절에서는 Sun Java System Application Server Enterprise Edition 8.1 2005Q2에서 지원되는 Web Server 목록을 제공합니다.

<span id="page-14-0"></span>**표 2–3** 지원되는웹서버

| <b>Web Server</b>          | 버전               | 운영체제                                                |  |
|----------------------------|------------------|-----------------------------------------------------|--|
| Sun Java System Web Server | $6.1+$           | Solaris SPARC 8, 9, 10                              |  |
|                            |                  | Solaris x86 9, 10                                   |  |
|                            |                  | Red Hat Enterprise Linux 2.1 Update 2, 3.0 Update 1 |  |
| Apache Web Server          | $1.3+, 1.4, 2.0$ | Solaris SPARC 9, 10                                 |  |
|                            |                  | Solaris $x8610$                                     |  |
|                            |                  | Red Hat Enterprise Linux 2.1 Update 2, 3.0 Update 1 |  |
|                            |                  | Windows Server 2003                                 |  |
|                            |                  | Windows 2000 Advanced Server SP4+                   |  |
|                            |                  | Windows Server 2000 SP4+                            |  |
|                            |                  | Windows XP Pro SP1+                                 |  |
| Microsoft IIS™             | $5.0+$           | Windows Server 2003                                 |  |
|                            |                  | Windows 2000 Advanced Server SP4+                   |  |
|                            |                  | Windows Server 2000 SP4+                            |  |
|                            |                  | Windows XP Pro SP1+                                 |  |

### **브라우저**

이 절에서는 Sun Java System Application Server Enterprise Edition 8.1 2005Q2와 함께 지원되는 브라우저 목록을 제공합니다.

**표 2–4** 지원되는웹브라우저

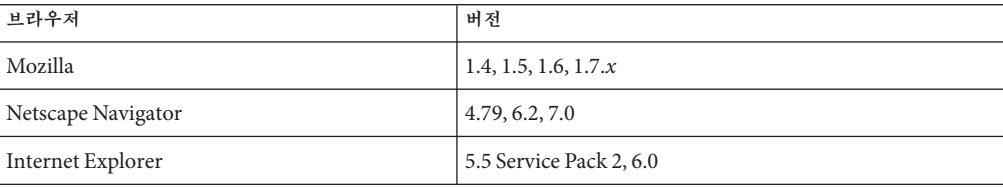

# **HADB요구사항및지원되는플랫폼**

11 페이지 "[하드웨어 및 소프트웨어 요구 사항](#page-10-0)"의 요구 사항뿐만 아니라 HADB를 실행하기 위한 아래의 요구 사항을 충족하는지 확인합니다.

■ 16 페이지 "[지원되는 플랫폼](#page-15-0)"

- <span id="page-15-0"></span>■ 16 페이지 "HADB 서버 호스트 요구 사항"
- 16 페이지 "HADB 관리 호스트 요구 사항"
- 17 페이지 "HADB 클라이어트 ㅎ스트 요구 사하"

**주 –** 시스템의 Java 구성 요소는 JDK 1.4.2\_02로 작성되고 JDK 1.5에서 테스트 완료되었습니다.

### **지원되는플랫폼**

- **Solaris(SPARC)** Solaris 8 MU7, Solaris 9 MU7, Solaris 10 RR
- **Solaris(x86)** Solaris 9 MU7, Solaris 10 RR
- **RedHat Enterprise Linux** 2.1 U5(ext3이 아닌 ext2 파일 시스템만 지원됨) 및 3.0 U4(ext2와 ext3 모두 지원됨. U4 이전의 업데이트는 과도한 스왑으로 인해 사용하지 않는 것이 좋음). HADB는 이러한 버전의 32비트 모드 운영 체제에서만 테스트 완료되었습니다. 또한 HADB는 운영 체제의 버그로 인해 64비트 모드에서 실행되는 RedHat Enterprise Linux 3.0을 지원하지 않습니다. HADB에 미치는 영향에 대한 자세한 내용은 50 페이지 "[고가용성](#page-49-0)" 절에 있는 알려진 버그 6249685를 참조하십시오.
- **Microsoft Windows** Microsoft Windows 2000 Advanced Server Service Pack 4 및 Microsoft Windows 2003 Enterprise Edition. HADB는 이후 버전의 모든 64비트 모드 Microsoft Windows 운영 체제를 지원하지 않습니다.

### **HADB서버호스트요구사항**

- 최소 메모리 노드당 320MB
- **최소 여유 디스크 공간 -** 호스트당 HADB 바이너리용 70MB. 데이터 장치를 위한 디스크 공간도 필요하며 노드당 테스트 설치를 위해 512MB가 필요합니다.
- **권장 메모리** 노드 당 512MB
- **권장 여유 디스크 공간 -** 호스트당 HADB 바이너리용 70MB. 데이터 장치를 위한 디스크 공간도 필요하며 노드당 테스트 설치를 위해 1200MB가 필요합니다.

**주 –** HADB 데이터와 로그 파일을 저장하는 장치에는 쓰기 캐싱을 할 수 없습니다. 쓰기 캐싱은 기본적으로 Solaris *x*86 같은 일부 Solaris 플랫폼에서 사용할 수 있습니다.

### **HADB관리호스트요구사항**

- 최소메모리 128MB
- **최소 여유 디스크 공간** 노드당 HADB 바이너리에 대해 70MB

### <span id="page-16-0"></span>**HADB클라이언트호스트요구사항**

- 최소 메모리 120MB
- 최소 여유 디스크 공간 20MB

## **Sun Java System Application Server업그레이드**

이전 Application Server 릴리스로부터의 인 플레이스 업그레이드는 지원되지 않습니다. Application Server의 이전 버전에서 현재 버전으로 업그레이드하는 자세한 방법은 **Application Server Enterprise Edition Upgrade and Migration Guide**를 참조하십시오.

# **지원되는J2SE버전으로전환**

Application Server에서 PointBase를 사용하려면 J2SE 1.4.2를 다운로드하여 번들로 제공되는 J2SE 5.0 JVM 대신에 사용합니다. 방법은 다음과 같습니다.

### ▼ **J2SE 1.4.2로전환**

**아직시스템에J2SE 1.4.2 SDK(JRE가아님)를설치하지않았다면다운로드하여 1 설치합니다.**

J2SE 1.4.2 SDK는 <http://java.sun.com/j2se/1.4.2/>에서 다운로드할 수 있습니다.

#### **Application Server를중지합니다. 2**

다음과 같은 명령줄을 사용할 수 있습니다. *install\_dir*/bin/asadmin stop-domain

또는 관리 콘솔 GUI를 사용할 수 있습니다.

**a.** Application Server**노드를누릅니다.**

**b. 인스턴스중지를누릅니다.**

- *install\_dir*/config/asenv.conf **파일(Windows에서는** asenv.bat**)을 편집하여** AS\_JAVA**의 3 값이J2SE 1.4.2홈디렉토리를가리키도록변경합니다.**
- *as-install*/samples/common.properties **파일을 편집하여** com.sun.aas.javaRoot...**로 4 시작하는줄을J2SE 1.4.2홈디렉토리에대한참조로변경합니다.**

#### **Application Server를다시시작합니다. 5** 다음과 같은 명령줄을 사용할 수 있습니다.

*install\_dir*/bin/asadmin start-domain

<span id="page-17-0"></span>또는 관리 콘솔 GUI를 사용할 수 있습니다.

- **a.** Application Server**노드를누릅니다.**
- **b. 인스턴스시작을누릅니다.**

### **기타요구사항**

Sun Java System Application Server 소프트웨어를 설치하기 전에 충족되어야 하는 추가 요구 사항은 다음과 같습니다.

- 사용가능 공간 임시 디렉토리에 Sun Java System Application Server 설치를 위한 35MB의 사용 가능 공간과 SDK 설치를 위한 250MB의 사용 가능 공간이 있어야 합니다 .
- **설치 제거 프로그램 사용** Application Server를 시스템에서 제거하려면 소프트웨어에 포함된 설치 제거 프로그램을 사용해야 합니다. 다른 방법을 사용하려고 시도한다면 동일한 버전을 다시 설치할 때 또는 새 버전을 설치할 때 문제가 발생합니다.
- **사용 가능 포트** 사용하지 않은 포트가 7개 있어야 합니다.
	- 설치 프로그램에서 사용 중인 포트를 자동으로 감지하여 기본 설정을 위해 사용되고 있지 않은 포트를 제시합니다. 기본적으로 초기 기본 포트는 8080(HTTP용), 8181(HTTPS용) 및 4849(Administration Server용)입니다.
	- 설치 프로그램에서 사용된 포트를 감지하고 다음과 같이 두 개의 다른 포트를 지정합니다. - Sun Java System Message Queue(기본값은 7676) 및 IIOP(기본값은 3700(IIOP), 1060 및 1061(IIOP/SSL)). 이러한 기본 포트 번호가 사용 중인 경우에는 동적 포트 범위에서 임의의 포트 번호가 지정됩니다. 지정되는 포트 번호는 사용 가능한 다음 포트 번호가 아닐 수도 있습니다.

**이미 설치한 서버 시작**(UNIX) — 설치한 서버를 교체하는 경우가 아니라면, Sun Java System Application Server 8.1 설치 프로세스를 시작하기 전에 서버를 시작해야 합니다. 이렇게 해야 설치 프로그램에서 사용 중인 포트를 감지하여 다른 용도를 위해 할당하는 것을 피할 수 있습니다.

- **이미 설치한 서버 교체**(UNIX) 이전 Sun Java System Application Server를 현재 Application Server로 교체하려면 새 서버를 설치하기 전에 이전 서버를 중지해야 합니다. 서버를 업그레이드하려면 설치 프로그램 업그레이드 마법사를 사용합니다.
- 방화벽 사용 안 함(Microsoft Windows) Sun Java System Application Server 소프트웨어를 설치하기 전에 방화벽 소프트웨어를 중지해야 합니다. 일부 방화벽 소프트웨어는 기본적으로 모든 포트를 사용 불가능하게 만들기 때문입니다. 설치 프로그램에서 어떤 포트를 사용할 수 있는지 정확히 판단할 수 있어야 합니다.

호환성에 대한 자세한 내용은 **Sun Java System Application Server Enterprise Edition 8.1 2005Q2 Upgrade and Migration Guide**를 참조하십시오.

# <span id="page-18-0"></span>**Enterprise Edition 8.1릴리스에서해결된버그**

이 절에서는 Sun Java System Application Server Enterprise Edition 8.1 제품에 대해 고객이 제기한 문제점 중 해결된 사항을 설명합니다.

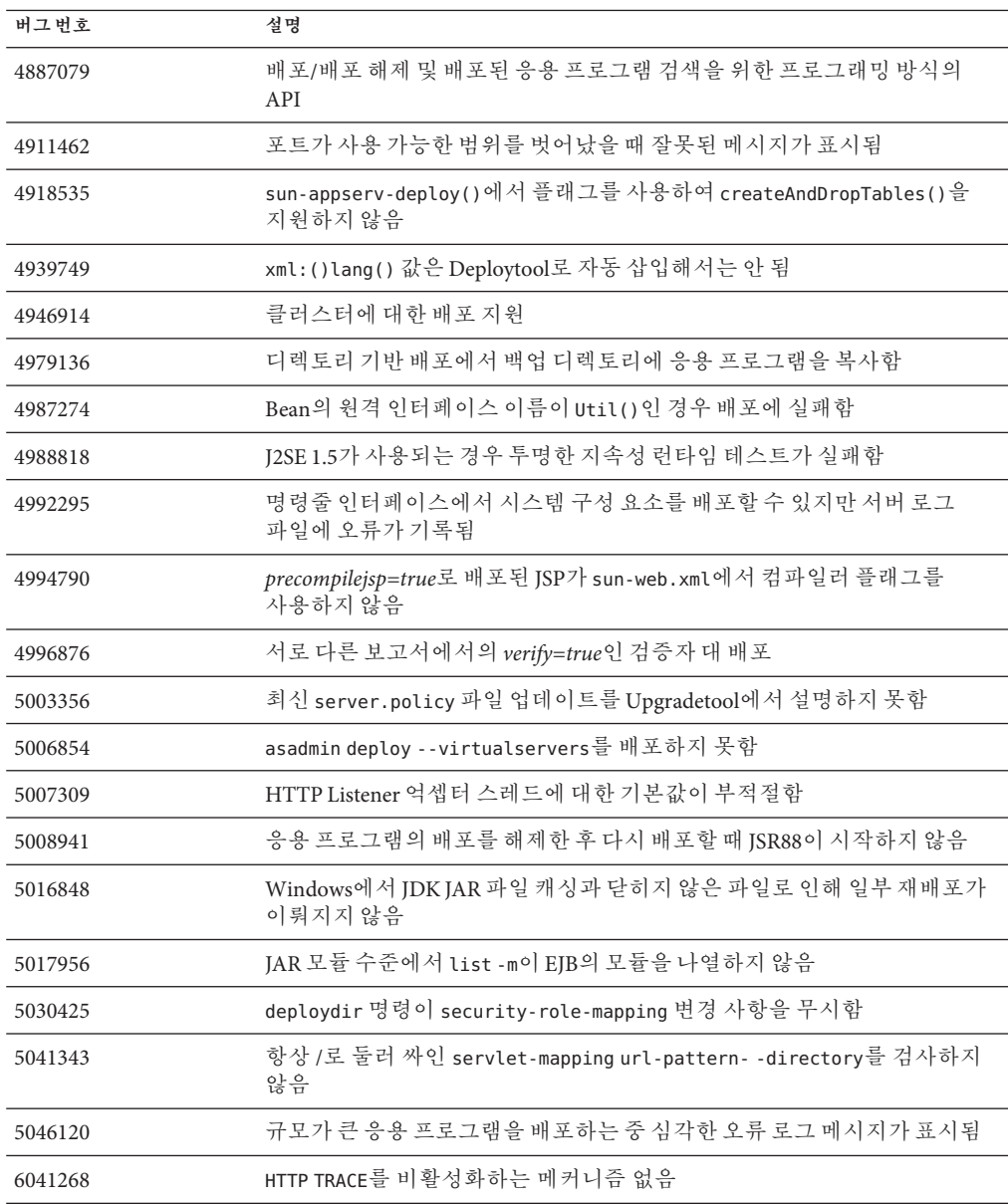

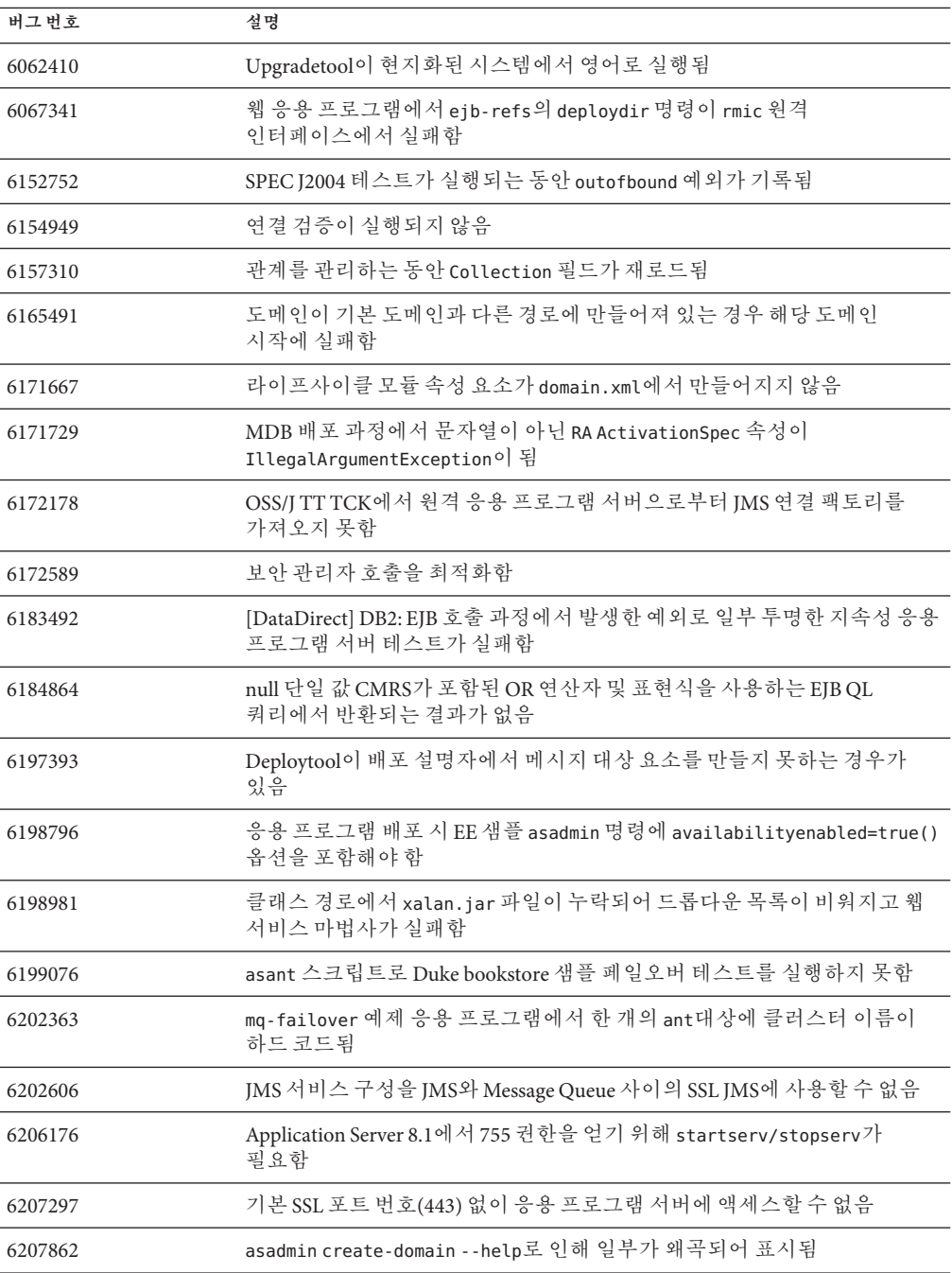

# <span id="page-20-0"></span>**8.1 Update 2릴리스에서해결된버그**

이 절에서는 Sun Java System Application ServerEnterprise Edition8.12005Q2Update 2 제품에 대해 고객이 제기한 문제점 중 해결된 사항을 설명합니다.

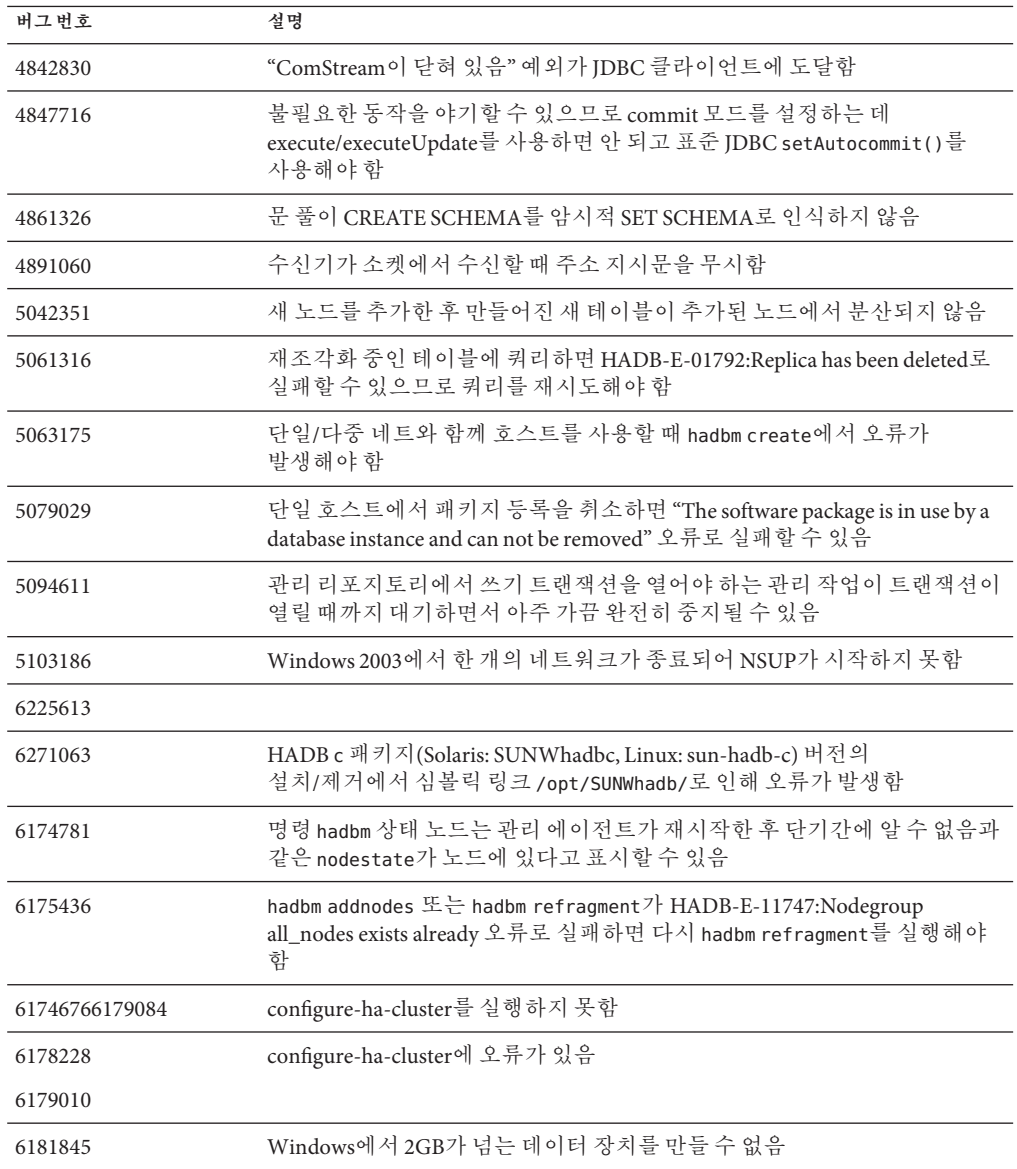

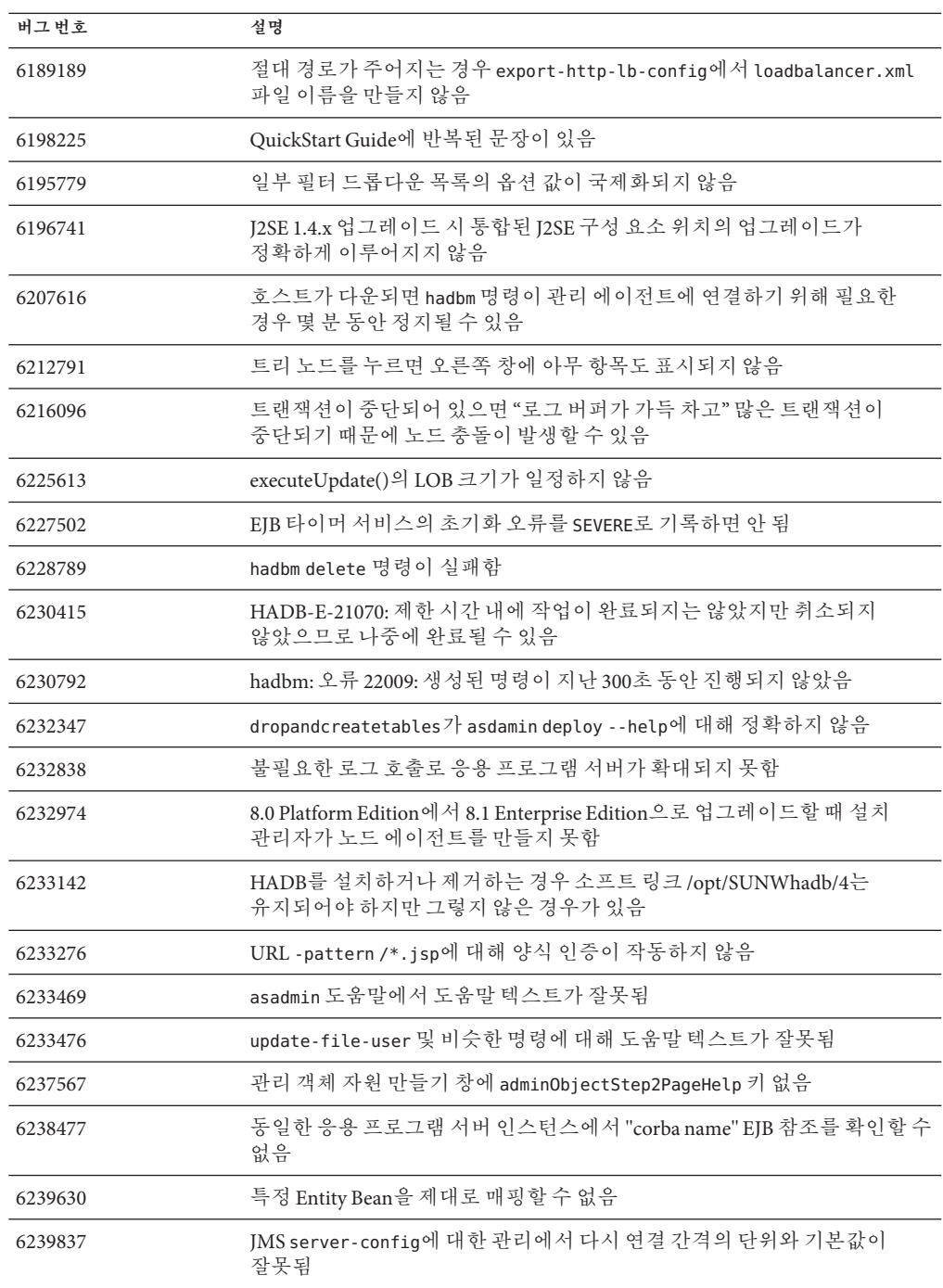

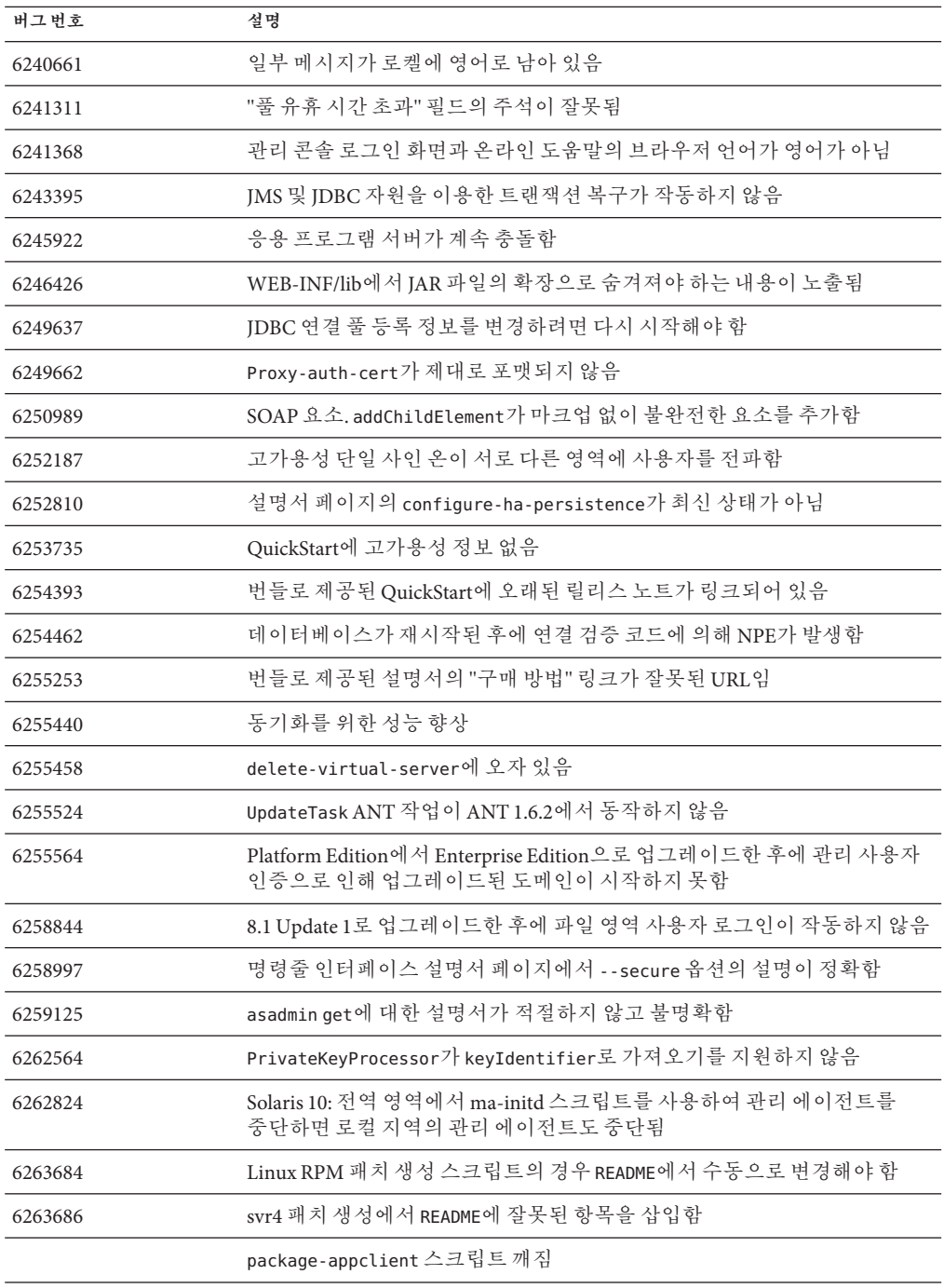

<span id="page-23-0"></span>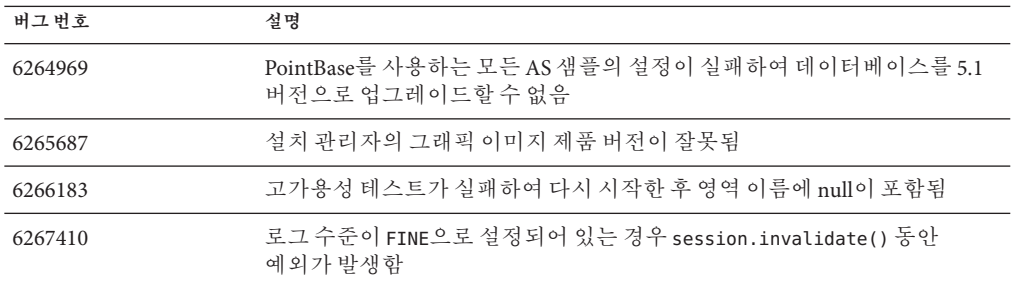

# **추가HADB정보**

이 절에서는 Application Server 8.1에 포함된 HADB 구현에 관한 중요한 추가 정보를 설명합니다.

- 24 페이지 "HADB의 향상된 기능"
- 25 페이지 "HADB [파일 시스템 지원](#page-24-0)"
- 26 페이지 "고가욧성 데이터베이스 업그레이드"
- 32 페이지 "알려진 SOL [제한 사항](#page-31-0)"
- 33 페이지 "고가용성 로드 규형 조정"

## **HADB의향상된기능**

- 새 관리 명령 hadbm setadminpassword가 데이터베이스 관리에 사용되는 암호를 변경할 수 있도록 구현되었습니다. 이 명령에는 사용할 관리 에이전트와 이전 암호 및 새 암호를 나타내는 옵션이 있습니다. 자세한 내용은 hadbm setadminpassword 설명서 페이지를 참조하십시오.
- 기존 관리 명령 hadbm listpackages가 수정되었습니다. 이전의 명령에서는 피연산자를 가져가지 않았으며 해당 관리 도메인에 모든 패키지를 나열했습니다. 수정한 결과 패키지 이름 피연산자를 옵션으로 제공하고 해당 이름의 패키지만 나열됩니다. 피연산자를 제공하지 않으면 모든 패키지가 나열됩니다. 자세한 내용은 hadbm listpackages 설명서 페이지를 참조하십시오.
- 기존 관리 명령 hadbm createdomain이 수정되었습니다. *hostlist* 피연산자가 확장되어 관리 에이전트의 포트 번호도 지정합니다. 이와 같이 도메인은 *hostlist* 피연산자만 사용하여 완전히 지정됩니다. 이전 버전과의 호환성을 위해 이전 동작은 여전히 지원됩니다. 자세한 내용은 hadbm createdomain 설명서 페이지를 참조하십시오.
- 관리 시스템의 일부 오류 메시지가 수정되었습니다. 오류 메시지의 이해도, 일관성 및 정확도를 개선하기 위해 수정이 이뤄졌습니다. 실제 수정한 내용은 이 릴리스 노트에 없습니다.
- 설치와 제거 동작이 약간 변경되었습니다. HADB를 설치하거나 제거할 때 항상 소프트 링크 /opt/SUNWhadb/4를 유지해야 하지만 그렇지 않은 경우가 있습니다.
- <span id="page-24-0"></span>■ 명령줄에 명령 옵션으로 암호를 입력할 가능성이 없어졌습니다. 이는 암호를 명령줄 옵션으로 가져가는 모든 hadbm 명령의 경우와 관련이 있습니다. hadbm 명령의 경우 이전까지 암호는 다음과 같은 형식으로서 입력할 수 있었습니다.
	- 1. 암호 파일
	- 2. 명령줄 옵션
	- 3. 대화식 입력

두 번째 방법인 명령줄 옵션은 안전하지 않은 것으로 간주되어 더 이상 지원되지 않습니다. 이런 식으로 암호를 입력하면 경고 메시지가 표시됩니다. 대신 첫 번째 방법인 암호 파일 또는 세 번째 방법인 대화식 입력을 사용합니다. 명령줄에 암호를 사용하는 방법은 다음 릴리스에서는 더 이상 사용하지 않습니다. 이는 명령줄 암호 옵션을 사용하는 모든 hadbm 명령에 적용됩니다.

■ HADB는 JGroups 2.2를 사용하도록 업그레이드되었고 해당 소스 코드는 HADB와 함께 배포되었습니다. 이전 HADB 버전으로부터 온라인 업그레이드를 지원하기 위해 JGroups 2.1과 2.2가 HADB와 함께 제공됩니다. JGroups 2.1의 경우 바이트 코드만 제공됩니다.

### **HADB파일시스템지원**

다음 파일 시스템 중 하나를 사용하기 위해 HADB를 구성하려면 몇 가지 중요한 사항을 고려해야 합니다.

- **ext2 및 ext3** HADB는 Red Hat Application Server 3.0을 위한 ext2와 ext3 파일 시스템을 지원합니다. Red Hat Application Server 2.1의 경우에는 ext2 파일 시스템만 지원합니다.
- Veritas– Veritas 파일 시스템을 Solaris 플랫폼에서 사용하는 경우 WRN: Direct disk I/O mapping failed 메시지가 내역 파일에 기록됩니다. 이 메시지는 HADB에서 데이터 및 로그 장치에 대해 직접 I/O를 사용할 수 없다는 것을 의미합니다. 직접 I/O는 디스크 페이지를 기록하는 CPU 비용을 절감하는 성능 향상 기능입니다. 이 기능을 사용하면 운영 체제에서 사용한 데이터 페이지를 관리하는 오버헤드를 줄일 수 있습니다.

직접 I/O를 Veritas 파일 시스템과 함께 사용하려면 다음 중 한 가지 작업을 수행합니다.

- mincache=direct 옵션을 사용하여 마운트한 파일 시스템에 데이터 및 로그 장치를 생성합니다. 이 옵션은 파일 시스템에 생성된 모든 파일에 적용됩니다. 자세한 내용은 mount\_vxfs(1M) 명령을 참조하십시오.
- Veritas Quick I/O 기능을 사용하여 파일 시스템에 대한 원시 I/O를 수행합니다. 자세한 내용은 **VERITAS File System 4.0 Administrator's Guide for Solaris**를 참조하십시오.

Application Server 8.1 2005Q2 Update 2의 경우는 이러한 구성에 대한 테스트를 거치지 않았습니다.

<span id="page-25-0"></span>Application Server 소프트웨어와 함께 HADB를 설치하고 구성하는 데 대한 자세한 내용은 **Application Server Enterprise Edition 고가용성 관리 설명서**를 참조하십시오.

### **고가용성데이터베이스업그레이드**

- 26 페이지 "사전 업그레이드 작업/데이터 마이그레이션"
- 26 페이지 "업그레이드 절차"
- 27 페이지 "[업그레이드 테스트](#page-26-0)"
- 28 페이지 "[특수 배포 및 업그레이드 정보](#page-27-0)"

### ▼ **사전업그레이드작업/데이터마이그레이션**

- <mark>시작하기전에</mark> 사용자는 HADB 내역 파일, 관리 에이전트 구성 파일, 로그 파일 및 리포지토리, 그리고 모든 데이터 장치를 설치 경로 밖에 두어야 합니다. 그렇지 않은 경우 업그레이드 전에 이를 실시해야 합니다. 관리 리포지토리와 구성 파일을 이동하는 방법은 다음과 같습니다.
	- **이전관리에이전트를모두중단하고HADB모드를실행상태로유지합니다. 1**
	- **각호스트에서리포지토리디렉토리를새위치로이동합니다. 2**
	- **각호스트에서**dbconfig**디렉토리를새위치로복사합니다. 3**
	- **각호스트에서**mgt.cfg**파일을업데이트하고,** dbconfig**및리포지토리디렉토리의 4 정확한경로를설정합니다.**
	- **업데이트된**mgt.cfg**파일을사용하여관리에이전트를시작합니다. 5**

▼ **업그레이드절차**

HADB 버전 4.4.x에서 버전 4.4.2-7로 업그레이드하려면 다음 단계를 수행합니다.

- **위에서설명한사전업그레이드작업을필요한단계만큼수행합니다. 1**
- **HADB 4.4.2-7버전을모든HADB호스트의4.4.x버전경로가아닌**/opt/SUNWhadb/4.4.2-7 **2 등의다른경로에설치합니다.**
- **HADB호스트와다른경우HADB 4.4.2-7버전을**hadbm**클라이언트호스트에설치합니다. 3**
- **모든HADB호스트에서실행중인관리에이전트를모두중단합니다. 4**
- <span id="page-26-0"></span>**새버전의소프트웨어를사용하여이전구성파일로관리에이전트프로세스를 5 시작합니다.나머지단계에서는새버전의**bin**디렉토리에있는**hadbm**명령을 사용합니다.**
- **관리도메인에패키지를등록합니다. (기본패키지이름은V4.4가되므로동일한이름의 6 기존패키지와충돌을방지하기위해다른패키지이름이필요할수있습니다.)** hadbm registerpackage --packagepath=/opt/SUNWhadb/4.4.2-7 V4.4.2-7
- hadbm listpackages **명령을 실행하고 새 패키지가 도메인에 등록되어 있는지 7 확인합니다.**
- **새**hadbm **4.4.2-7버전으로데이터베이스를다시시작합니다.장치및내역파일을 이동해야하는경우다음과같이장치와내역파일의새경로설정과결합된온라인 업그레이드를한번에실행합니다. 8**

hadbm set packagename=V4.4.2-7,devicepath=*new\_devpath*, historypath=*new\_histpath*

그러나 장치 및 내역 파일이 이미 설치 디렉토리의 외부에 있다면 노드에 대해 롤링 재시작만 수행하는 다음 명령을 실행합니다.

hadbm set packagename=V4.4.2-7 *database name*

- hadbm status **명령을 사용하여 데이터베이스 상태가 "실행 중"인지 확인하고, 9 정상적으로작동하여클라이언트트랜잭션을제공하는지확인합니다.**
- **모두제대로작동한다면나중에이전설치를제거할수있습니다.이전패키지를등록 10 취소하기전에**ma**리포지토리에서이전패키지에대한모든참조를제거합니다.그렇지 않으면** hadbm unregisterpackage**가 "사용 중인 패키지"로 인해 실패합니다.예를 들어, 가상 재구성 작업인** hadbm set connectiontrace=*same as previous value***는 이전 패키지에 대한모든참조를제거합니다.이제다음명령으로이전패키지의등록을취소합니다.**

hadbm unregisterpackage [--hosts=*host-list*] *old pacakge name*

- **파일시스템에서이전설치를제거합니다. 11**
- ▼ **업그레이드테스트**

업그레이드가 성공적이었는지 테스트하기 위해 업그레이드가 제대로 수행되었는지 확인합니다(Solaris만 해당).

**실행중인프로세스는새바이너리를사용해야합니다.모든HADB노드에서다음을 1 확인합니다.**

*new path*/bin/ma -v *new path*/bin/hadbm -v <span id="page-27-0"></span>**데이터베이스가실행중인지확인합니다.다음명령은모든HADB노드가"실행중"인 2 상태인지를보여주어야합니다.**

```
new path/bin/hadbm status -n
```
- **HADB를사용하는제품의포인터가새HADB경로를가리키도록변경되었는지 3 확인합니다.**
- **HADB를사용하는제품은업그레이드테스트를실행하여HADB업그레이드가 4 작동하는지도확인할수있습니다.**

온라인 업그레이드 후에 새 버전이 제대로 작동하지 않을 경우 다시 이전 HADB 버전을 사용합니다. 그러나, 관리 에이전트 리포지토리가 변경되었다면 HADB 자체는 다운그레이드될 수 있지만 새 관리 에이전트가 실행 중이어야 합니다.

### **특수배포및업그레이드정보**

이 절에서는 HADB 배포 및 업그레이드에 관한 추가 정보를 제공합니다.

- 28 페이지 "배포"
- 31 페이지 "441에서 442[로 온라인 업그레이드](#page-30-0)"

#### **배포**

- 로컬 디스크의 저장 장치, 로그 및 내역 파일만 원격으로 마운트된 파일 시스템을 사용하지 않습니다.
- 호스트에 두 개 이상의 노드가 있을 경우 각 노드에 속한 장치를 각각 다른 디스크에 두십시오. 그렇지 않으면 디스크 충돌로 성능이 저하됩니다. 이 문제의 증상은 내역 파일의 BEWARE - last flush/fputs took too long과 같은 메시지로 확인할 수 있습니다. 단일 노드에 두 개 이상의 데이터 장치 파일이 있다면 이 장치 파일에 각각 다른 디스크를 사용하는 것이 좋습니다.
- 로컬 디스크(데이터 장치에 사용되는 디스크 외의 개별 디스크)를 사용하여 HADB 호스트에 HADB 바이너리를 설치합니다. NFS 지연 또는 디스크 충돌로 인해 내역 파일에 Process blocked for nnn, max block time is nnn이라는 경고가 기록되고 노드가 다시 시작될 수 있습니다.
- HADB 장치, 내역 파일, 관리 에이전트 디렉토리 및 에이전트 구성 파일은 HADB 패키지 경로에 두지 마십시오. 그렇지 않으면 새 버전으로 업그레이드할 때와 이전 패키지 경로를 삭제할 때 문제가 생길 수 있습니다.
- HADB의 이 릴리스는 최대 28개 노드에 대해 지원됩니다. 이 중 24개는 활성 데이터 노드이고 4개는 예비 노드입니다.
- JDBC 드라이버와 HADB 서버에 동일 버전을 사용하는 것이 좋습니다.
- IPv6이 아닌 IPv4만 지원합니다.
- Windows에서 명령줄 길이는 2048바이트 수로 제한됩니다.
- 네트워크는 UDP 멀티캐스트를 위해 구성되어야 합니다.
- RedHat Enterprise Linux 3.0 업데이트 1에서 3까지에서 과도한 스와핑이 발견되었으므로 이것을 배포 플랫폼으로 권장하지 않습니다. 이 문제는 RedHat Enterprise Linux 3.0 업데이트 4에서 해결되었습니다.
- 실시간 우선 순위로 NSUP를 실행할 수 있습니다.

노드 수퍼바이저(NSUP) 프로세스(clu\_nsup\_srv )는 "하트 비트" 메시지를 적절한 시기에 교환할 수 있도록 하여 HADB의 고가용성을 보장합니다. 타이밍은 NSUP가 자원 고갈을 일으키는 다른 프로세스와 같은 곳에 놓여질 때 영향을 받습니다. 그 결과 잘못된 네트워크 분할이 이루어지고 노드가 재시작되어(내역 파일에 "Process blocked for n seconds" 경고가 표시된 다음) 트랜잭션과 기타 예외가 중단됩니다.

이 문제를 해결하려면 clu\_nsup\_srv (installpath/lib/server에 있음)에 suid 비트 세트가 있어야 하며 파일은 루트로 소유해야 합니다. 이는 다음 명령을 사용하여 직접 수행할 수 있습니다.

- # chown root clu\_nsup\_srv
- # chmod u+s clu\_nsup\_srv

이로 인해 시작 시 clu\_nsup\_srv 프로세스가 root 사용자로 실행되고 시작된 이후에는 프로세스에서 자동으로 실시간 우선 순위가 자체 제공됩니다. setuid 사용으로 인해 보안에 영향을 미치지 않도록 처음에 실시간 우선 순위가 설정되고, 우선 순위가 변경되면 프로세스가 유효한 uid로 돌아갑니다. 다른 HADB 프로세스는 시간 공유 우선 순위에 따라 우선 순위를 낮춥니다.

NSUP가 실시간 우선 순위를 설정할 수 없는 경우 "Could not set realtime priority"(unix: errno will be set to EPERM)라는 경고 메시지가 나타나고 실시간 우선 순위 없이 계속됩니다. 해당 경고는 ma.log 파일에 기록됩니다.

실시간 우선 순위를 설정할 수 없는 경우는 예를 들면 다음과 같습니다.

- Solaris 10 비전역 영역에 설치된 경우
- PRIV\_PROC\_LOCK\_MEMORY(프로세스가 물리적 메모리에서 페이지를 잠그도록 허용) 및/또는 PRIV\_PROC\_PRIOCNTL 권한이 Solaris 10에서 호출된 경우
- 사용자가 setuid 권한을 끈 경우
- 사용자가 소프트웨어를 tar 파일(App.server에 대한 nonroot 설치 옵션)로 설치한 경우

clu\_nsup\_srv 프로세스는 CPU를 사용하지 않고 용량이 작으며 실시간 우선 순위로 실행해도 성능에는 영향을 주지 않습니다.

■ Solaris에서 HADB에 대한 IP 네트워크 다중 경로를 구성합니다(Solaris 9에서만 테스트됨).

HADB를 실행 중인 Solaris 호스트는 가능한 최대 네트워크 가용성을 보장하기 위해 네트워크 다중 경로로 설정하는 것이 좋습니다. 네트워크 다중 경로 설정은 **IP Network Multipathing Administration Guide**에 자세히 설명되어 있습니다. HADB와 함께 다중 경로를 사용할 경우, 아래에 설명된 대로 HADB의 다중 경로 설정을 채택하기 전에 다중 경로를 설정하기 위해 **IP Network Multipathing Administration**

**Guide**의 Administering Network Multipathing 절을 참조하십시오.**IP Network Multipathing Administration Guide**는 Solaris 9 System Administrator Collection의 일부로, <http://docs.sun.com>에서 다운로드할 수 있습니다.

■ **네트워크 인터페이스 실패 감지 시간 설정**

HADB가 다중 경로 페일오버를 올바르게 지원하려면 네트워크 인터페이스 실패 감지 시간이 /etc/default/mpathd의 FAILURE\_DETECTION\_TIME 매개 변수에서 지정된 1000밀리초를 초과해서는 안 됩니다. 원래 값이 큰 경우 파일을 편집하여 이 매개 변수의 값을 1000으로 변경합니다.

FAILURE DETECTION TIME=1000

변경된 내용을 적용하려면 다음 명령을 호출합니다.

pkill -HUP in.mpathd

■ **HADB에서 사용할 IP 주소**

**Solaris IP Network Multipathing Administration Guide**에 설명된 대로 다중 경로는 물리적 네트워크 인터페이스를 다중 경로 인터페이스 그룹으로 그룹화하는 것입니다. 해당 그룹 내의 물리적 인터페이스는 물리적 인터페이스 주소와 테스트 주소 등 연관된 IP 주소가 두 개씩 있습니다. 물리적 인터페이스 주소는 데이터를 전송하는 데 사용되고 테스트 주소는 Solaris 내부용으로만 사용됩니다. hadbm create --hosts가 실행되면 각 호스트는 다중 경로 그룹에서 물리적 인터페이스 주소 하나만으로 지정되어야 합니다.

■ **예제**

호스트 1과 호스트 2에 물리적 네트워크 인터페이스가 두 개씩 있다고 가정합니다. 각 호스트에서 이러한 두 인터페이스는 다중 경로 그룹으로 설정되어 있으며 ifconfig -a를 실행하면 다음 결과가 생성됩니다.

**호스트** *1*

bge0: flags=1000843<mtu 1500 index 5 inet 129.159.115.10 netmask ffffff00 broadcast 129.159.115.255 groupname mp0 bge0:1: flags=9040843<mtu 1500 index 5 inet 129.159.115.11 netmask ffffff00 broadcast 129.159.115.255 bge1: flags=1000843<mtu 1500 index 6 inet 129.159.115.12 netmask ffffff00 broadcast 129.159.115.255 groupname mp0 bge1:1: flags=9040843<mtu 1500 index 6 inet 129.159.115.13 netmask ff000000 broadcast 129.159.115.255

#### **호스트** *2*

bge0: flags=1000843<mtu 1500 index 3 inet 129.159.115.20 netmask ffffff00 broadcast 129.159.115.255 groupname mp0 bge0:1: flags=9040843<mtu 1500 index 3 inet 129.159.115.21 netmask ff000000 broadcast 129.159.115.255 bge1: flags=1000843<mtu 1500 index 4 inet 129.159.115.22 netmask ffffff00

<span id="page-30-0"></span>broadcast 129.159.115.255 groupname mp0 bge1:1: flags=9040843<mtu 1500 index 4 inet 129.159.115.23 netmask ff000000 broadcast 129.159.115.255

여기서, 두 호스트의 물리적 네트워크 인터페이스는 bge0과 bge1로 나열되어 있습니다bge0:1과 bge1:1로 나열된 인터페이스는 **IP Network Multipathing Administration Guide**에 설명된 대로 다중 경로 테스트 인터페이스(이에 따라 ifconfig 출력에 DEPRECATED로 표시됨)입니다.

이 환경에서 HADB를 설정하려면 각 호스트에서 물리적 인터페이스 주소 하나를 선택합니다. 이 예제의 호스트 1에서 129.159.115.10을 선택하고 호스트 2에서 129.159.115.20을 선택합니다. 호스트당 데이터베이스 노드가 한 개인 데이터베이스를 만들려면 hadbm create에 다음 인수를 사용합니다.

--host 129.159.115.10,129.159.115.20

각 호스트에 데이터베이스 노드가 두 개인 데이터베이스를 만들려면 다음 인수를 사용합니다.

--host 129.159.115.10,129.159.115.20,129.159.115.10,129.159.115.20

두 경우 모두 두 호스트의 ma.server.mainternal.interfaces 변수를 129.159.115.0/24로 설정해야 합니다.

### **4.4.1에서4.4.2로온라인업그레이드**

**4.2 또는 4.3에서 4.4로 온라인 업그레이드할 수 없습니다.** 그러나, 4.4에서는 향후 버전에 대해 온라인 업그레이드를 지원합니다. 4.4.1에서 4.4.2로 업그레이드하려면 다음 단계를 수행합니다.

- 1. 모든 HADB 호스트(/opt/SUNWhadb/4.4.2-6와 같이 4.4.1과 다른 경로)에 4.4.2를 설치합니다.
- 2. hadbm client 호스트에 새 버전을 설치합니다.
- 3. HADB 호스트에서 실행 중인 모든 관리 에이전트를 중단합니다.
- 4. 새 버전의 소프트웨어를 사용하여 이전 구성 파일로 관리 에이전트 프로세스를 시작합니다. 나머지 단계에서는 새 버전의 bin 디렉토리에 있는 hadbm 명령을 사용합니다.
- 5. 관리 도메인에 패키지를 등록합니다. (여기서 기본 패키지 이름은 V4.4가 되므로 동일한 이름의 기존 패키지와 충돌을 방지하기 위해 다른 패키지 이름이 필요할 수 있습니다.)

hadbm registerpackage --packagepath=/opt/SUNWhadb/4.4.2-6 V4.4.2

6. 새 버전으로 데이터베이스를 다시 시작합니다. (다음 명령은 노드에 대해 롤링 재시작을 수행합니다.)

hadbm set packagename=V4.4.2 database name

- <span id="page-31-0"></span>7. (hadbm status 명령을 사용하여) 데이터베이스 상태가 "실행 중"인지 그리고 정상적으로 기능하여 클라이언트 트랜잭션을 제공하는지 확인합니다.
- 8. 모두 제대로 작동한다면 나중에 이전 설치를 제거할 수 있습니다.

이전 패키지의 등록을 취소하기 전에 ma 리포지토리에서 이전 패키지에 대한 모든 참조를 제거합니다. 그렇지 않으면 hadbm unregisterpackage는 "사용 중인 패키지"로 인해 실패합니다.예를 들어 가상 재구성 작업인 hadbm set connectiontrace=<same\_as\_previous\_value>는 이전 패키지에 대한 모든 참조를 제거합니다. 이제 다음 명령으로 이전 패키지의 등록을 취소합니다.

hadbm unregisterpackage [--hosts=<host\_list>] <old\_package\_name>

HADB 설치 지침 ([http://clustra.norway.sun.com/](http://clustra.norway.sun.com/intraweb/download/products/hadb/packages/pdf/4.4.2-6.pdf) [intraweb/download/products/hadb/packages/pdf/4.4.2-6.pdf](http://clustra.norway.sun.com/intraweb/download/products/hadb/packages/pdf/4.4.2-6.pdf))에 설명된 대로 파일 시스템에서 이전 설치를 제거합니다.

## **알려진SQL제한사항**

- 테이블에 UNIQUE 보조 색인을 만들 수 없습니다.
- 표현식(DISTINCT column)은 유일하게 선택된 표현식인 경우에만 종합 표현식에 허용됩니다.
- 모든 테이블은 기본 키 사양을 사용해서 만들어야 합니다. (즉, 기본 키가 없는 테이블은 지원되지 않습니다.)
- FULL OUTER JOIN은 지원되지 않습니다.
- 다음과 같이 테이블 하위 쿼리인 TN 하위 테이블은 지원되지 않습니다.

SELECT SNAME FROM S WHERE (S1#,S2#) IN (SELECT S1#,S2# FROM SP WHERE  $P#='P2')$ 

- NOT NULL 및 PRIMARY KEY 외의 제약 조건은 지원되지 않습니다.
- 새 소유자를 자원에 할당할 수 있지만 이때 현재 소유자에게 부여된 권한이 새 소유자에게는 부여되지 않습니다.
- 각 하위 쿼리가 쿼리의 외부 수준과 (직접적인) 상관 관계가 없는 두 개 이상의 중첩된 NOT EXISTS 하위 쿼리는 지원되지 않습니다.
- 열 권한은 지원되지 않습니다.
- 행 값 구성자는 VALUES 절에만 허용됩니다.
- 하위 쿼리는 행 값 구성자에서 값 표현식으로 허용되지 않습니다.
- 다음 데이터 유형은 기본 키를 만들 때 사용할 수 없습니다.
	- REAL
	- FLOAT
	- DOUBLE PRECISION
- <span id="page-32-0"></span>■ DECIMAL
- NUMERIC

### **고가용성로드균형조정**

Application Server에는 HTTP, IIOP 및 JMS 클라이언트에 대한 로드 균형 조정, HTTP 세션 페일오버 지원, EIB 클러스터링 및 페일오버 지원, 고가용성 EIB 타이머, 분산 트래잭션 복구, 롤링 응용 프로그램 업그레이드, J2EE 응용 프로그램의 일시적 상태 저장용 고가용성 데이터베이스가 포함되어 있습니다.

가용성은 클러스터에서 Application Server 인스턴스의 페일오버 보호를 가능하게 합니다. 하나의 Application Server 인스턴스가 중지될 경우 사용할 수 없게 된 서버에 할당되었던 세션을 다른 Application Server 인스턴스에서 인수합니다. 세션 정보는 HADB에 저장됩니다. HADB는 HTTP 세션, Stateful Session Bean 및 단일 사인 온 자격 증명의 지속성을 지원합니다.

## **Application Server제품릴리스**

Application Server 제품은 다양한 방식으로 제공됩니다. 다음 표에서는 다양한 전달 메커니즘에 대해 제공되는 제품을 식별합니다.

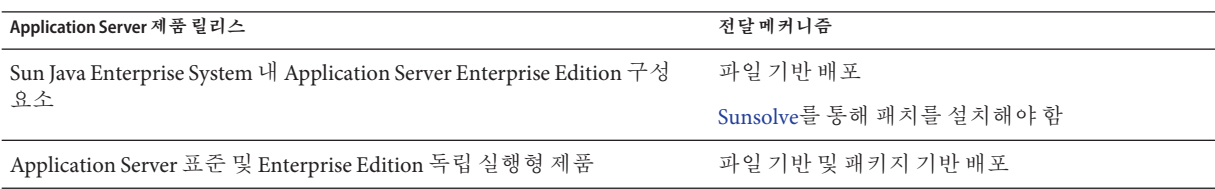

# **호환성문제**

Sun Java System Application Server Enterprise Edition의 다음 주요 릴리스에서 다음 비호환성 문제가 발생합니다.

- HTTP 서비스에서는 성능을 향상하기 위해 계속해서 DNS 캐시를 사용하지만 DNS 캐시에 대한 모니터링은 지원되지 않습니다.
- HTTP 파일 캐싱에 대한 지원이 개정되어 구성과 모니터링이 변경됩니다.
- 액세스 로그 회전 접미어의 형식은

<http://java.sun.com/j2se/1.5.0/docs/api/java/text/SimpleDateFormat.html>에 지정된 대로 날짜 및 시간 객체에서 지원하는 형식으로 변경됩니다. 이 릴리스에서 기본값 "%YYYY;%MM;%DD;-%hh;h%mm;m%ss;s"는 계속 지원되지만 다른 변형은 지원되지 않습니다.

- 더 이상 지원되지 않는 domain.xml 요소, 속성 및 특성은 서버 로그에 경고로 표시되고 업그레이드 로그 파일에는 생략됩니다.
- server.http-service.dns 노드는 더 이상 모니터링 뷰에서 사용할 수 없습니다.
- server.http-service.file-cache 노드에서 일부 속성이 제거될 수 있습니다. 결과적으로 이런 노드에서 제거된 속성을 액세스하려고 하는 asadmin 모니터링 명령은 실패합니다.

### **Deploytool**

Deploytool은 더 이상 사용할 수 없습니다. 동일한 기능이 NetBeans IDE에 있습니다. 자세한 내용 및 마이그레이션 계획은

<http://www.netbeans.org/files/documents/4/442/J2EE-NBTutorial.pdf>에서 NetBeans 4.1용 J2EE 1.4 자습서를 참조하십시오.

## **검증자**

- (verifier -u로 호출된) 검증자 GUI 모드는 더 이상 사용할 수 없습니다. 동일한 기능이 NetBeans IDE에 있습니다.
- 검증자 도구를 사용할 때 응용 프로그램 검증의 기본 모드는 "J2EE 규칙 검증"에서 "J2EE 규칙 및 Sun Application Server 구성 규칙 검증"으로 변경됩니다.즉, 기본적으로 검증자는 응용 프로그램이 J2EE 규칙을 충족하고 Sun Application Server에서 실행되도록 구성되었는지 여부를 테스트합니다. 검증자 명령은 J2EE 규칙에 대해서만 응용 프로그램을 테스트하는 명령줄 스위치를 가지고 있습니다.

### **클래스로더변경사항**

현재 릴리스에서 domain.xml(응용 프로그램 서버 구성 파일)의 classpath-prefix , server-classpath, classpath-suffix 등의 속성에 추가된 JAR 및 디렉토리 항목은 JVM 시스템 클래스 경로에서 사용할 수 있습니다. 이 동작에 따라 응용 프로그램은 java.lang.ClassLoader 클래스에서 다음 방법을 사용하여 JVM 시스템 클래스 경로에서 클래스나 다른 자원에 액세스할 수 있습니다.

- getSystemClassLoader()
- getSystemResource()
- getSystemResourceAsStream()
- getSystemResources

다음 주요 릴리스에서 classpath-prefix, server-classpath, classpath-suffix 등에 추가된 JAR 및 디렉토리 항목은 더 이상 JVM 시스템 클래스 경로에서 사용할 수 없습니다. 응용 프로그램에서 위의 방법 중 하나를 사용할 경우에는 해당 자원이 시스템 클래스 경로에서 사용 가능하다는 조건이 필요 없는 해당 방법을 사용하는 것이

<span id="page-34-0"></span>좋습니다. JVM 시스템 클래스 경로에 영향을 받지 않는 해당 방법은 java.lang.ClassLoader에서 사용할 수 있으며 가능한 경우 다음과 같이 사용해야 합니다.

**예 2–1** 이전코드

java.net.URL url = ClassLoader.getSystemResource ("com/acme/tools/tools.properties");

**예 2–2** 권장하는변경된내용

java.net.URL url = this.getClass().getClassLoader().getResource ("com/acme/tools/tools.properties");

코드를 변경할 수 없다면 다음 릴리스에 추가될 새 구성 옵션을 선택적으로 사용하여 JVM 시스템 클래스 경로를 설정할 수 있습니다.

### **웹서비스보안구성**

웹 서비스 보안은 wss-client-config.xml과 wss-server-config.xml 파일을 사용하여 구성할 수 있습니다. 이러한 구성 파일의 내용과 이름은 불안정하여 변경되기 쉽습니다. 동일한 기능을 계속 사용할 수 있습니다.

## **J2EE지원**

Sun Java System Application Server Enterprise Edition 8.1 2005Q2는 J2EE 1.4 플랫폼을 지원합니다. 다음 표에서는 J2EE 1.4 플랫폼에서 사용할 수 있는 향상된 API에 대해 설명합니다.

**표 2–5** J2EE 1.4플랫폼에서사용할수있는API

| API                           | 설명                        |
|-------------------------------|---------------------------|
| 구성 요소                         |                           |
| 응용 프로그램 및 응용 프로그램<br>클라이어트    | XML 스키마를 사용한 표준 배포 설명자 구현 |
| Enterprise JavaBeans(EJB) 2.1 | 타이머서비스 및 EJB 웹 서비스 종점     |
| Java 서블릿 2.4                  | 웹 서비스 종점 필터               |
| JavaServer Pages(JSP) 2.0 구조  | 표현식 언어 및 태그 라이브러리         |

<span id="page-35-0"></span>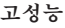

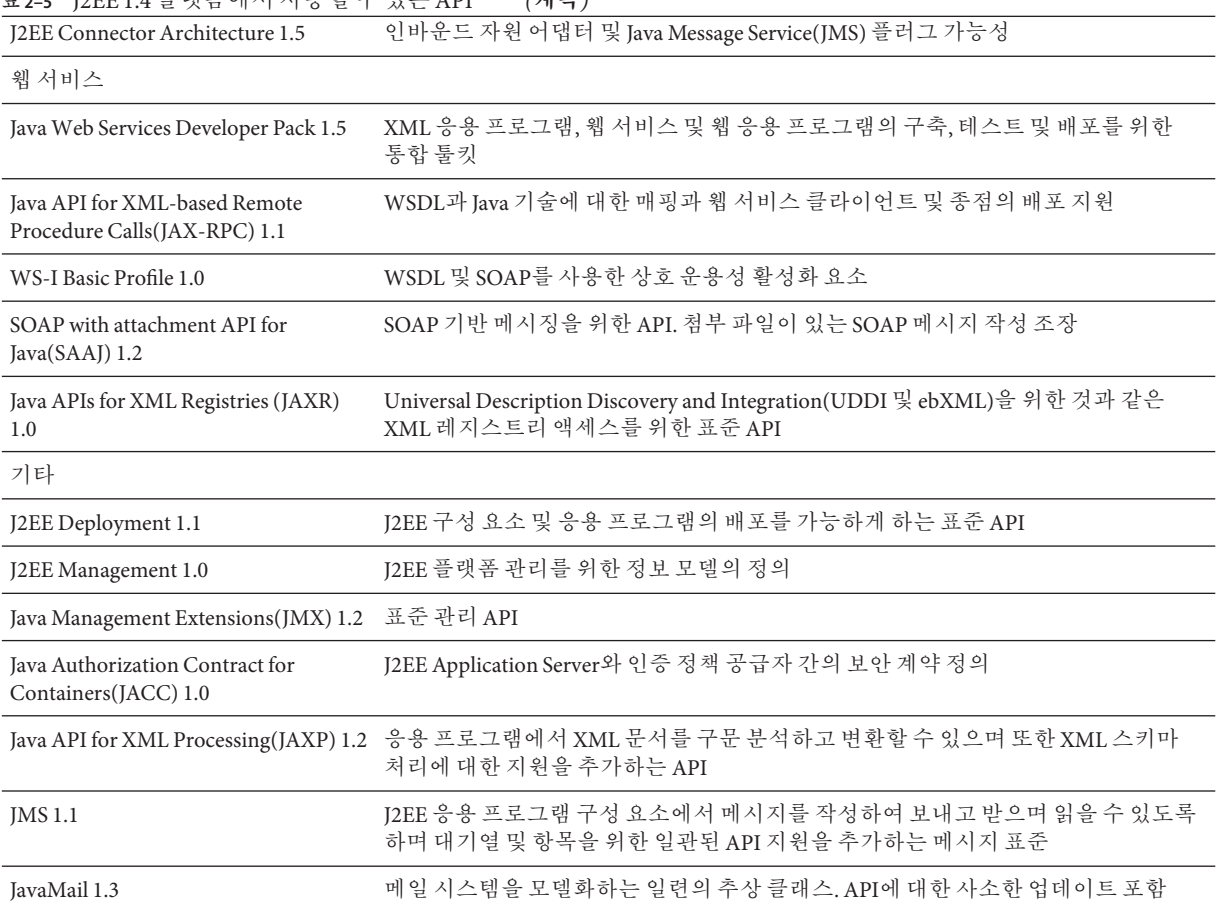

#### **표 2–5** J2EE 1.4 플랫폼에서 사용할 수 있는 API *(***계속***)*

# **고성능**

Application Server에는 고성능 EJB 컨테이너, 웹 컨테이너 및 서비스가 포함되어 있으며 Sun Java System Message Queue 소프트웨어와의 동시 메시지 전달을 지원합니다.

# **확장성**

Application Server는 서버 인스턴스 클러스터링과 요청 로드 균형 조정을 통한 수평 확장성을 지원합니다. 또한 대형 다중 프로세서 시스템을 지원하는 수직적 확장성도 제공합니다. 메시지 브로커를 클러스터링하면 보다 나은 확장성과 가용성을 얻을 수 있습니다. HTTP 클라이언트, RMI/IIOP 기반 Rich Client Application, 웹 서비스 클라이언트 및 JRM 클라이언트로부터의 클라이언트 액세스 로드를 Application Server 클러스터에 대해 균형있게 조정할 수 있습니다.
#### **JavaServer Faces 1.1지원**

Sun Java System Application Server Enterprise Edition 8.1은 JavaServer Faces 1.1 기술을 지원합니다. JavaServer Faces 기술은 상태, 이벤트, 처리 및 입력 검증을 관리하는 사용자 인터페이스 구성 요소를 나타내는 일련의 서버측 API로 구성됩니다. API는 또한 페이지 탐색을 정의하고 국제화와 내게 필요한 옵션 기능을 지원합니다. 사용자 정의 UI 구성 요소를 JSP 사용자 정의 태그 라이브러리와 함께 추가할 수 있습니다.

JavaServer Faces 기술을 개발하는 동안 개발 팀의 각 구성원은 프로세스의 한 부분에 집중할 수 있습니다. 그 후 간단한 프로그래밍 모델로 각 부분들을 연결하면 개발 주기가 훨씬 효율적이고 간단해집니다.

**3 장**

# **알려진문제점및제한사항**  $\frac{1}{8}$

이 장에서는 Sun Java System Application Server Enterprise Edition 8.1 2005Q2 소프트웨어의 알려진 문제점과 이를 해결하는 방법에 대해 설명합니다. 문제를 설명하는 부분에서 특정 플랫폼을 언급하지 않는 경우에는 해당 문제가 모든 플랫폼에 적용됩니다. 이 정보는 다음 내용으로 구성되어 있습니다.

- 40 [페이지](#page-39-0) "곾리"
- 43 페이지 "Apache [및 로드 균형 조정기 플러그인](#page-42-0)"
- 44 페이지 "[응용 프로그램 클라이언트](#page-43-0)"
- 45 페이지 "[번들로 제공되는](#page-44-0) Sun IDBC 드라이버"
- 48 [페이지](#page-47-0) "커넥터"
- 48 [페이지](#page-47-0) "설명서"
- 50 페이지 "고가욧성"
- 56 [페이지](#page-55-0) "설치"
- 57 페이지 "I2EE Tutorial"
- 58 페이지 "[라이프사이클 관리](#page-57-0)"
- 58 [페이지](#page-57-0) "로깅"
- 59 페이지 "[메시지 대기열](#page-58-0)"
- 59 페이지 "[모니터링](#page-58-0)"
- 62 페이지 ["PointBase"](#page-61-0)
- 63 [페이지](#page-62-0) "샘플"
- 65 [페이지](#page-64-0) "보암"
- 66 페이지 "[업그레이드 유틸리티](#page-65-0)"
- 68 페이지 "웬 커테이너"

## <span id="page-39-0"></span>**관리**

이 절에서는 관리와 관련된 알려진 문제점과 해결 방법을 설명합니다.

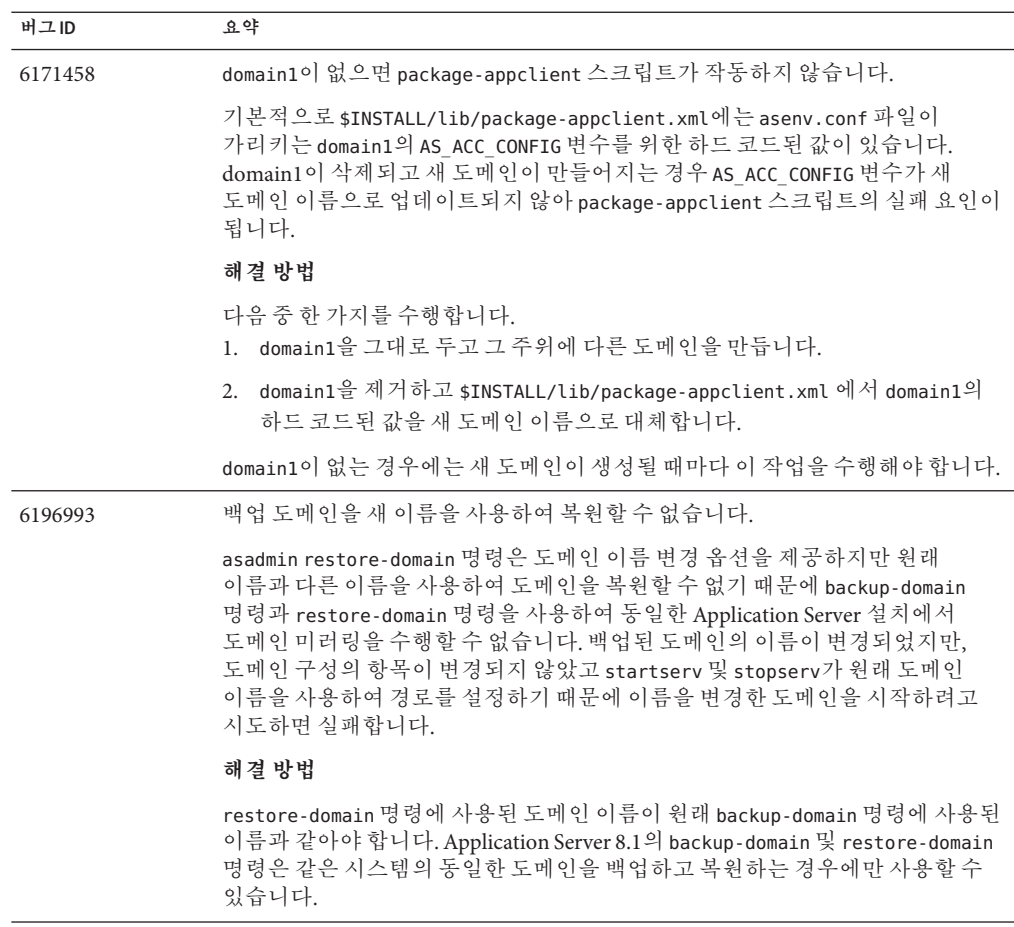

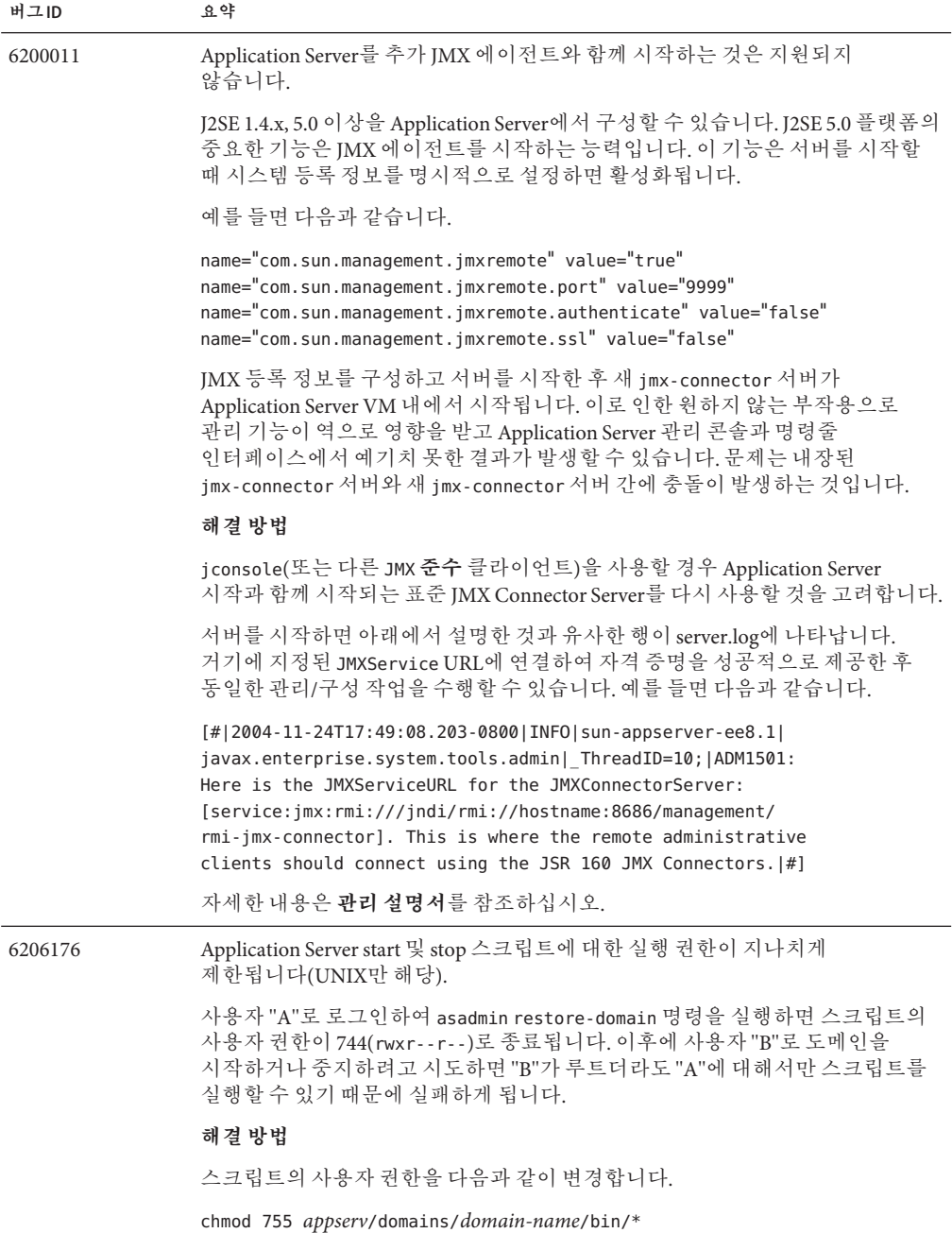

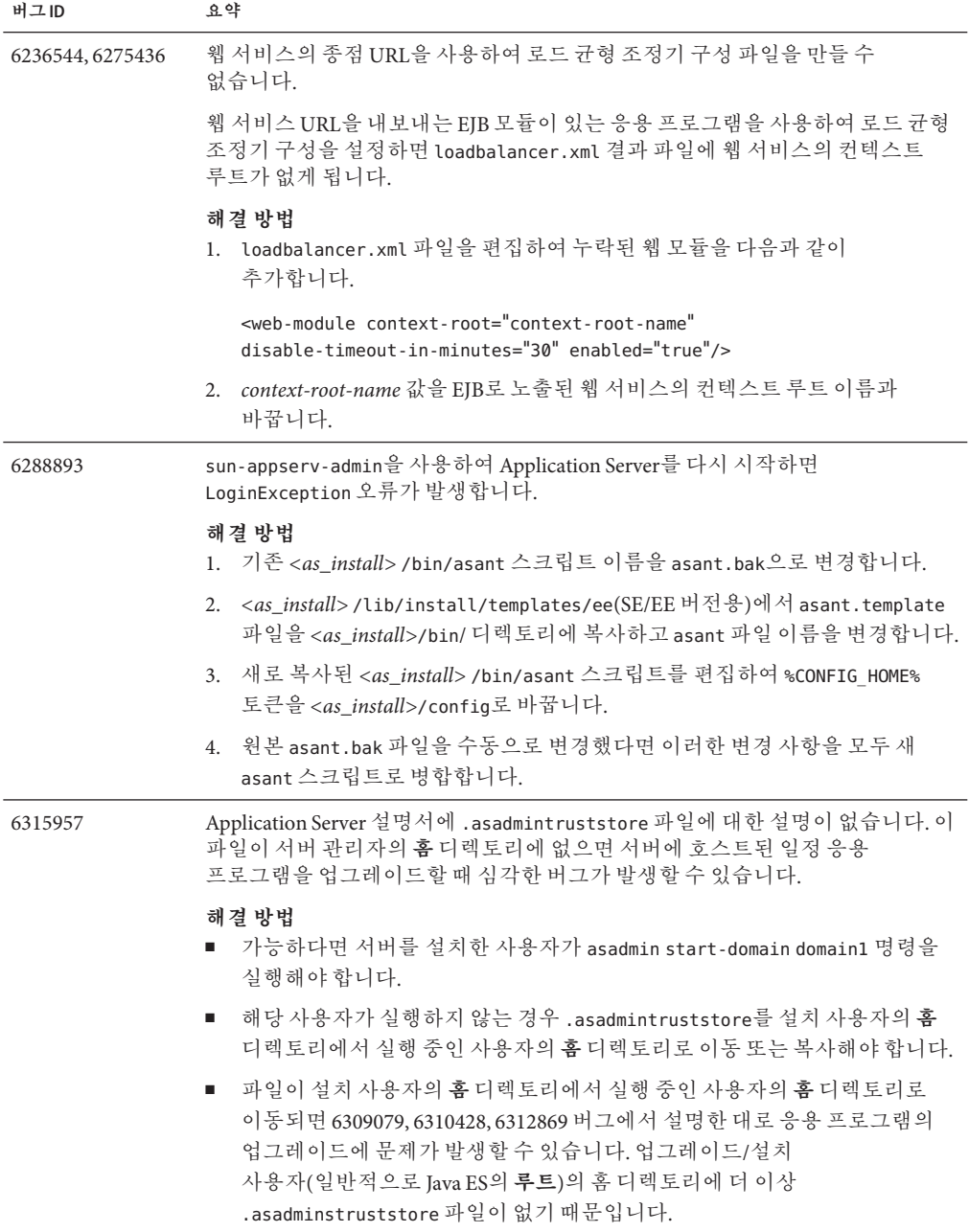

<span id="page-42-0"></span>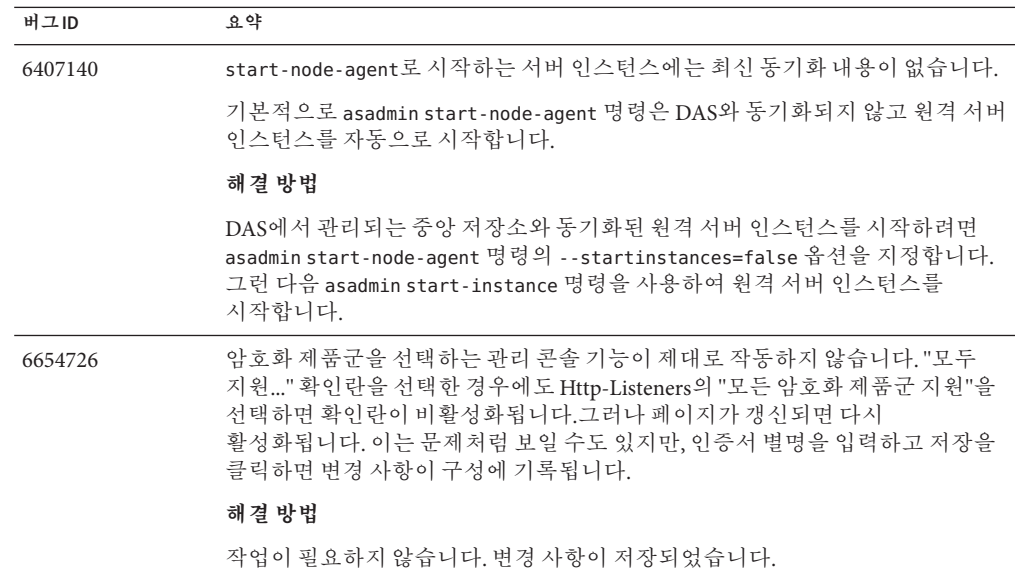

# **Apache및로드균형조정기플러그인**

이 절에서는 Apache Web Server 및 로드 균형 조정기 플러그인과 관련된 알려진 문제점과 해결 방법을 설명합니다.

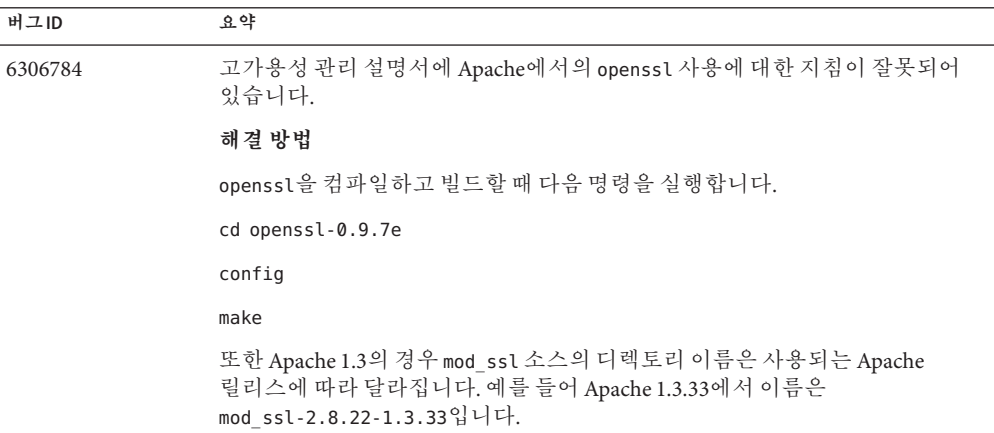

<span id="page-43-0"></span>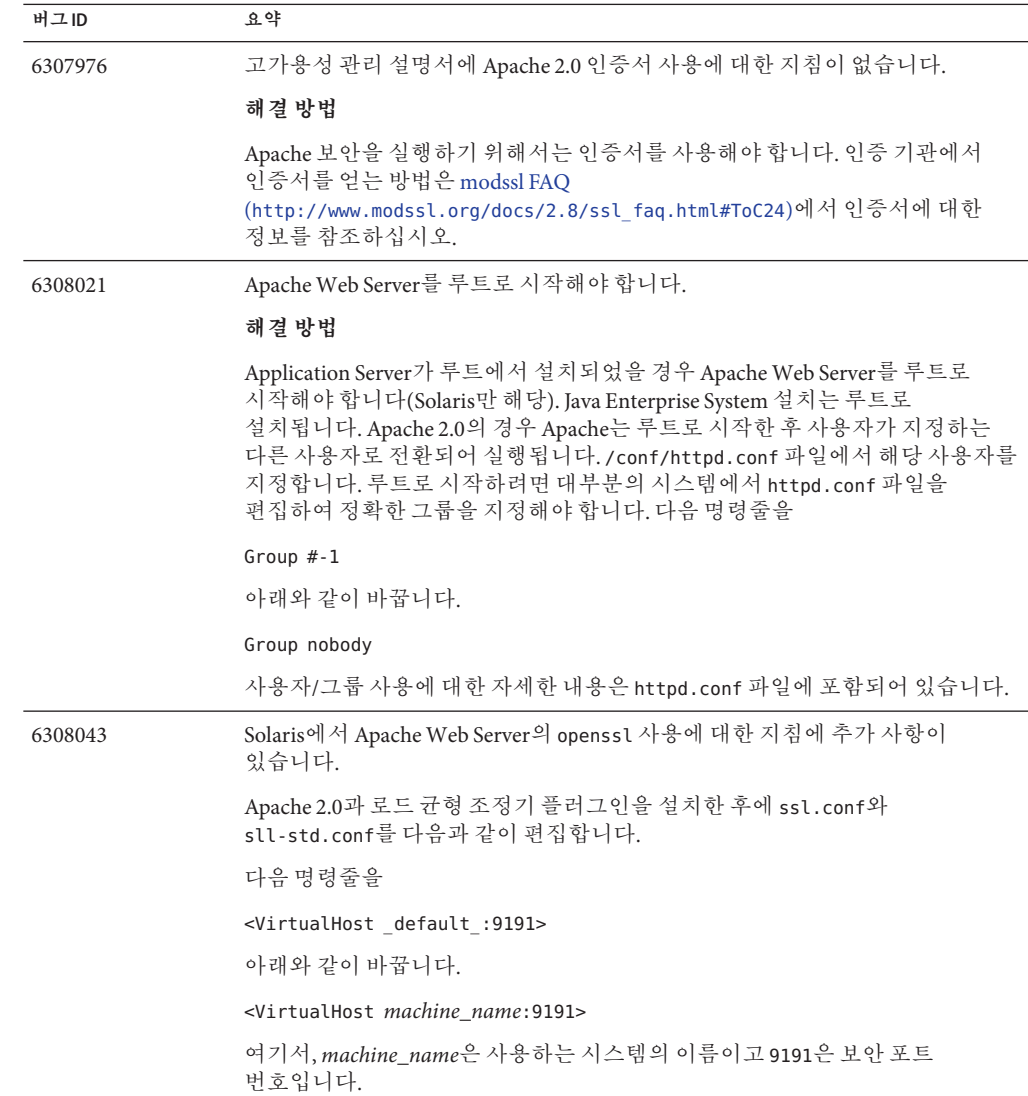

## **응용프로그램클라이언트**

이 절에서는 응용 프로그램 클라이언트와 관련된 알려진 문제점과 해결 방법을 설명합니다.

<span id="page-44-0"></span>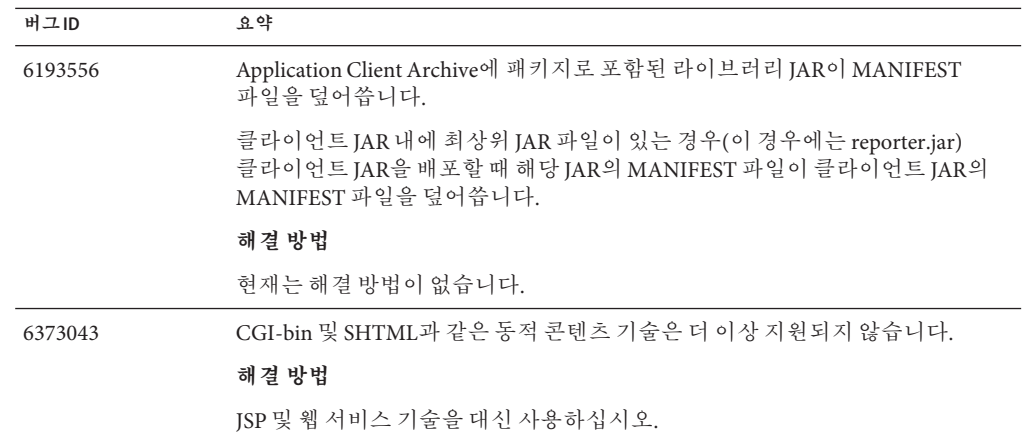

## **번들로제공되는Sun JDBC드라이버**

이 절에서는 번들로 제공되는 Sun JDBC 드라이버와 관련된 알려진 문제점과 해결 방법을 설명합니다.

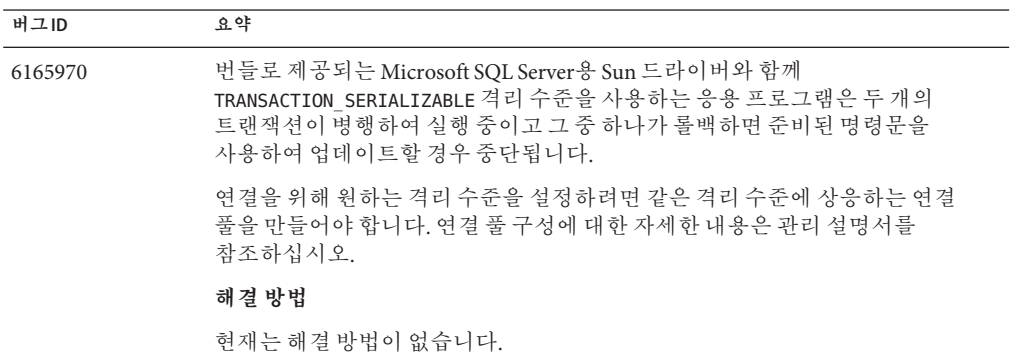

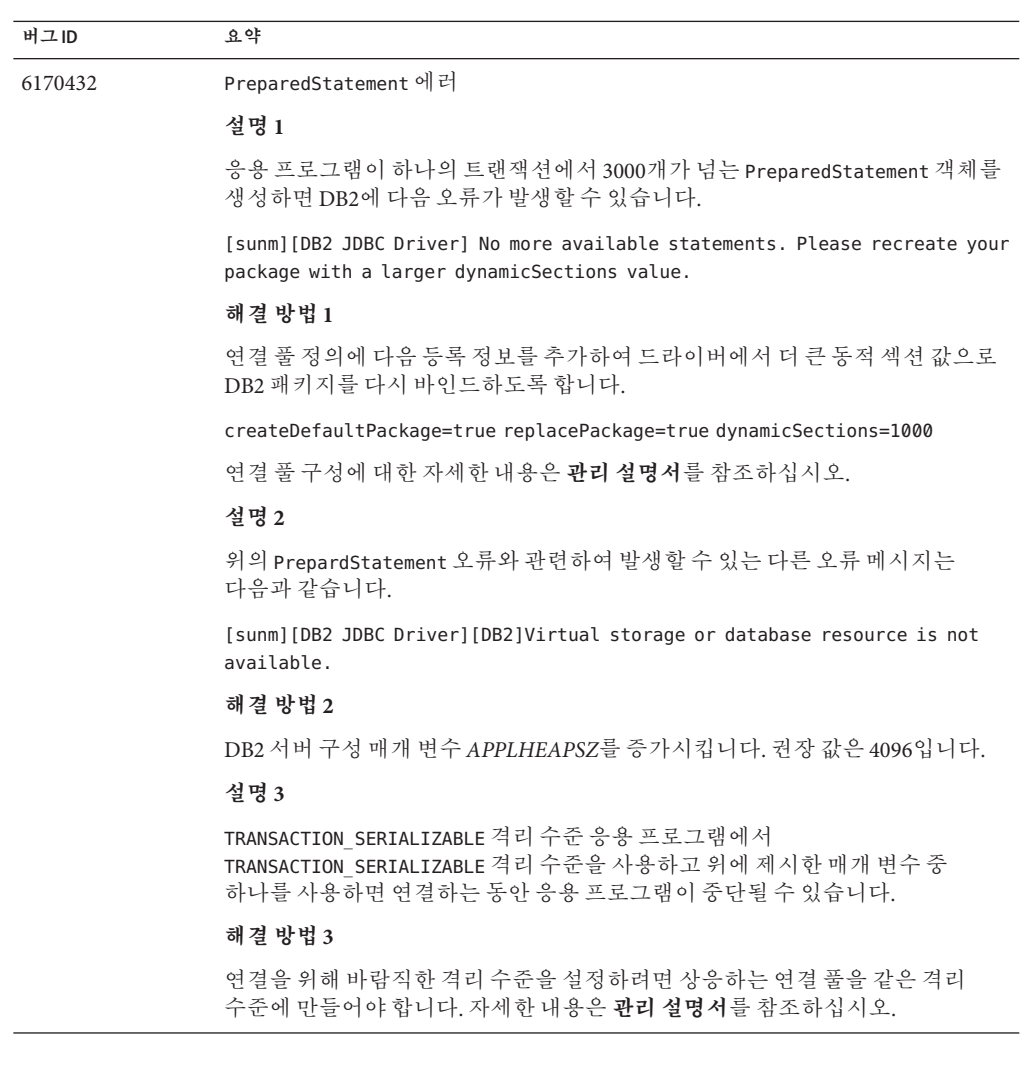

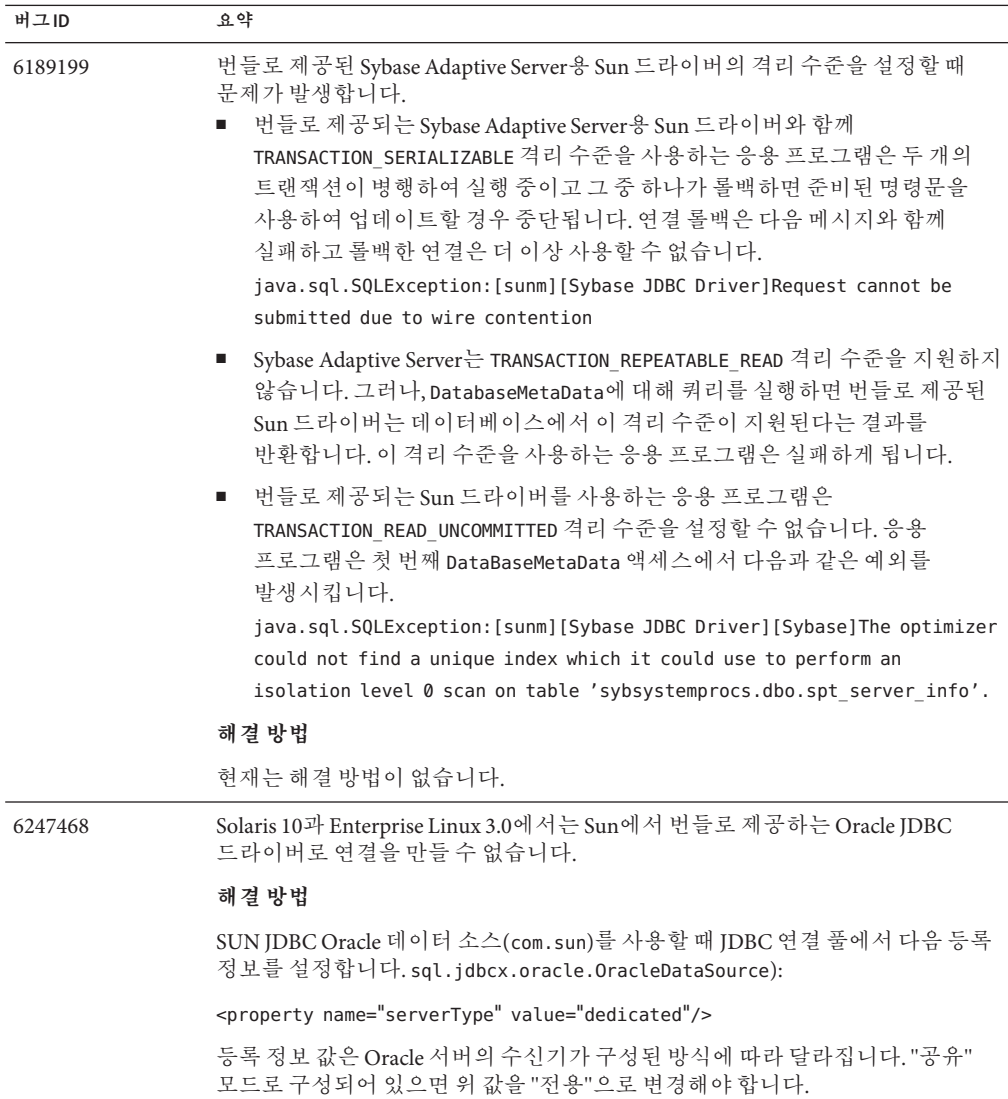

<span id="page-47-0"></span>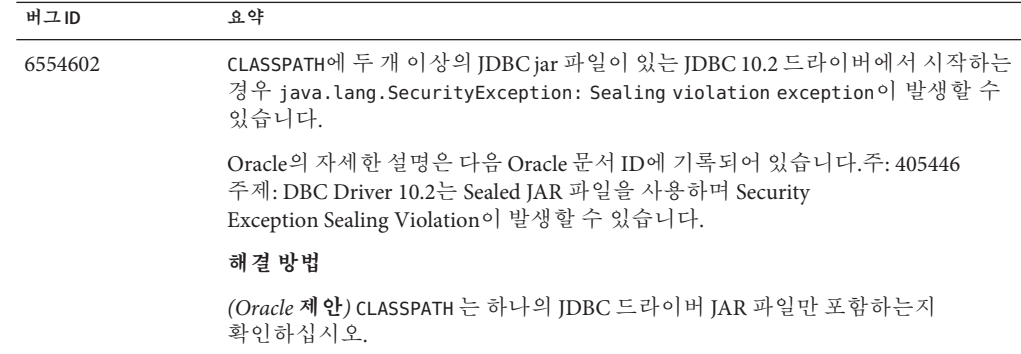

#### **커넥터**

이 절에서는 J2EE 커넥터 구조와 관련된 알려진 문제점과 해결 방법을 설명합니다.

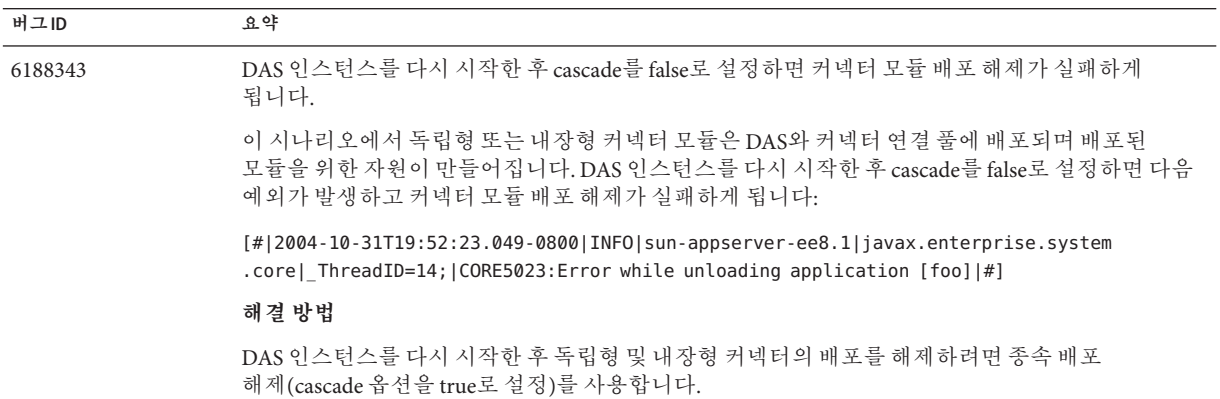

## **설명서**

이 절에서는 설명서와 관련된 알려진 문제점과 해결 방법을 설명합니다.

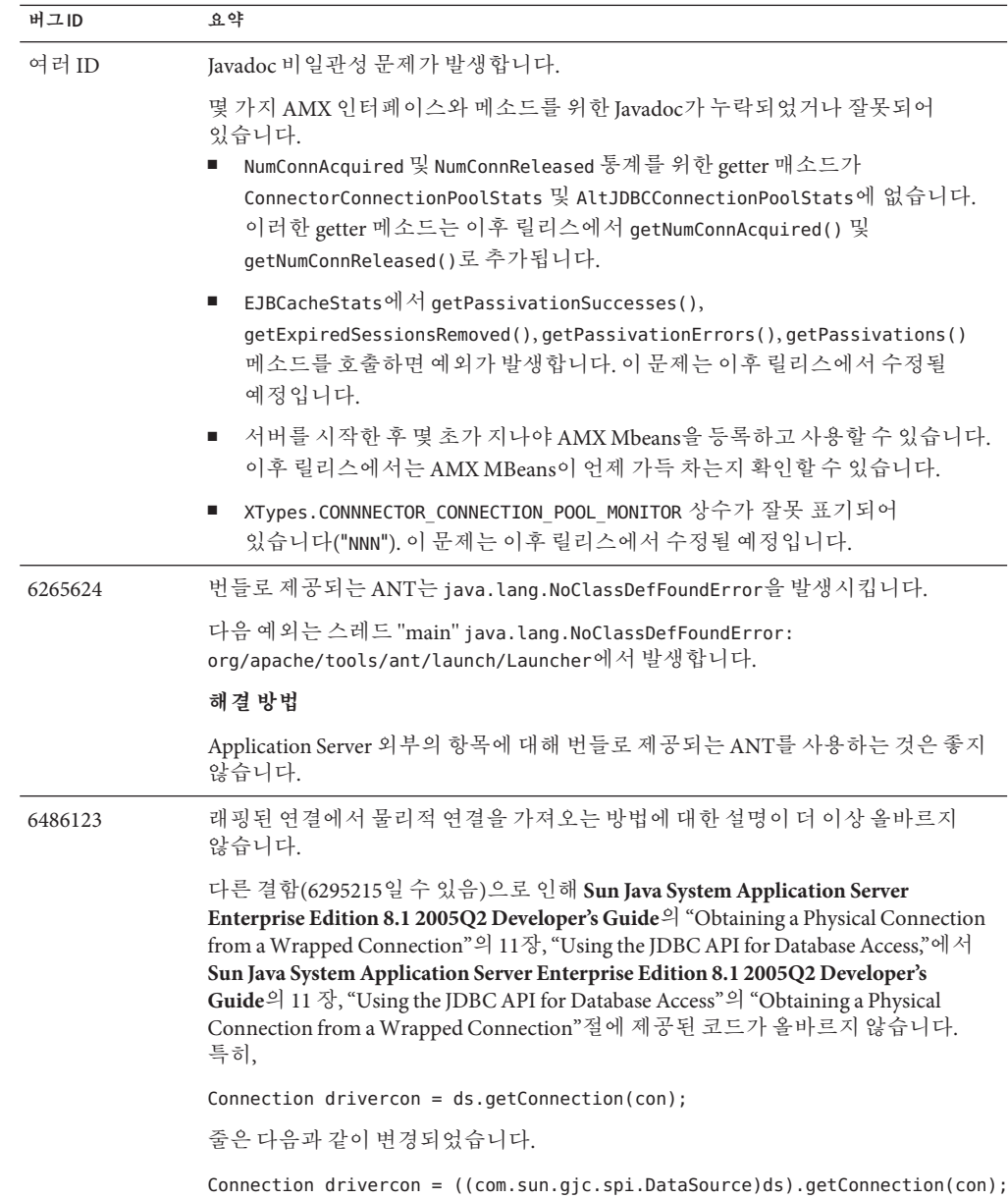

## <span id="page-49-0"></span>**고가용성**

이 절에서는 고가용성 데이터베이스(HADB)와 관련된 알려진 문제점과 해결 방법을 설명합니다.

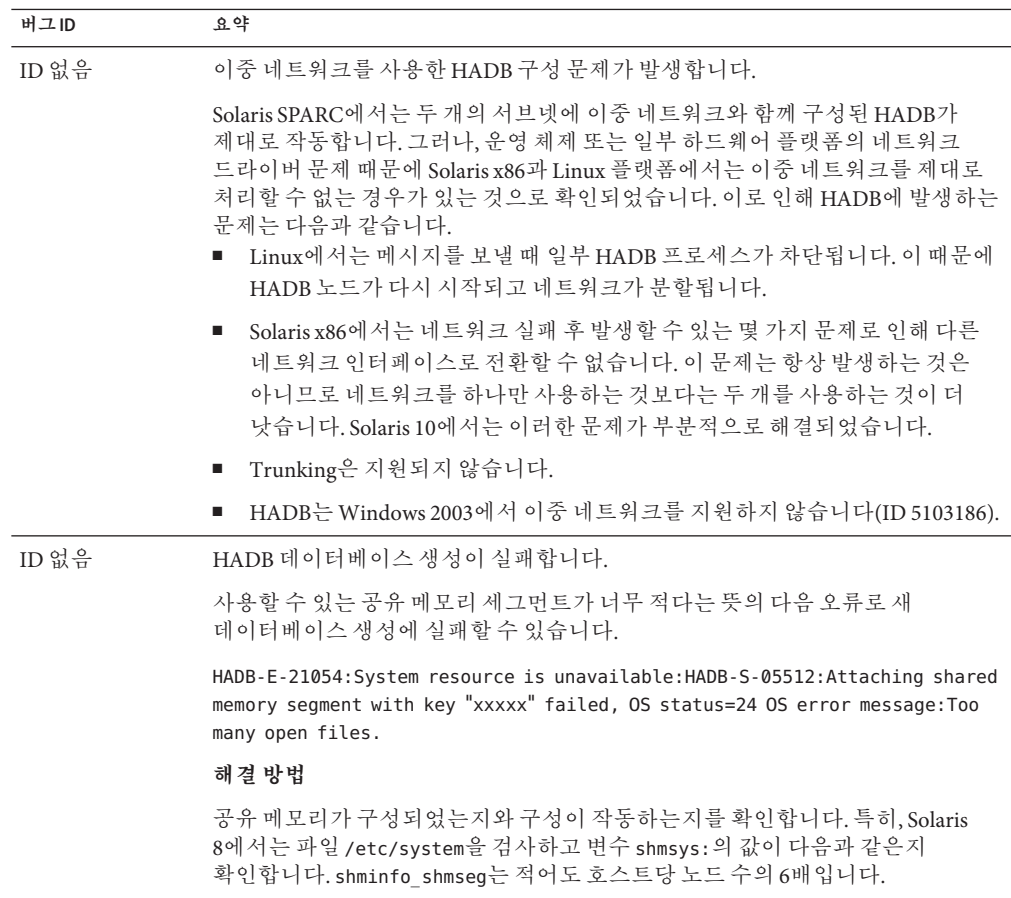

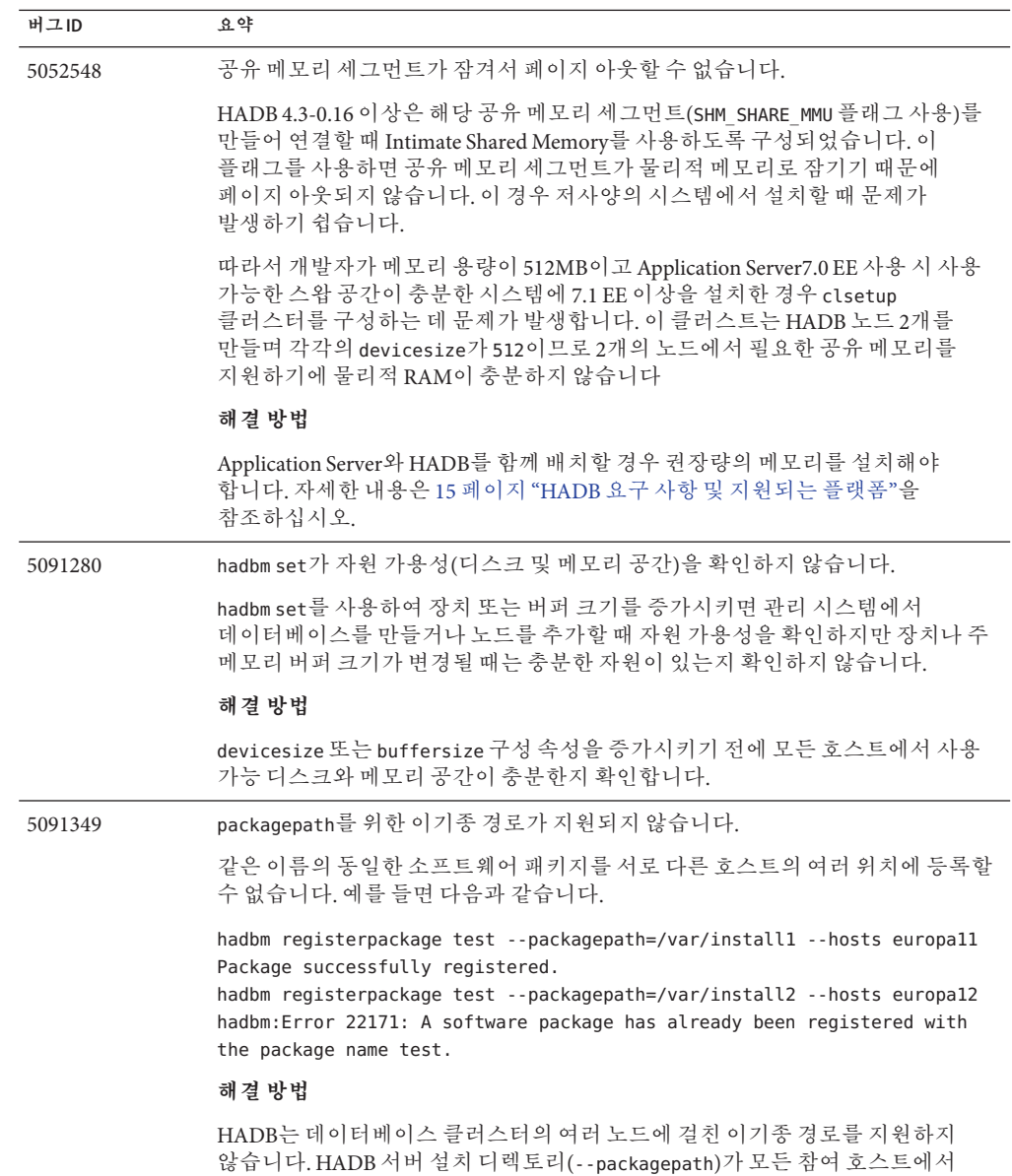

동일한지 확인합니다.

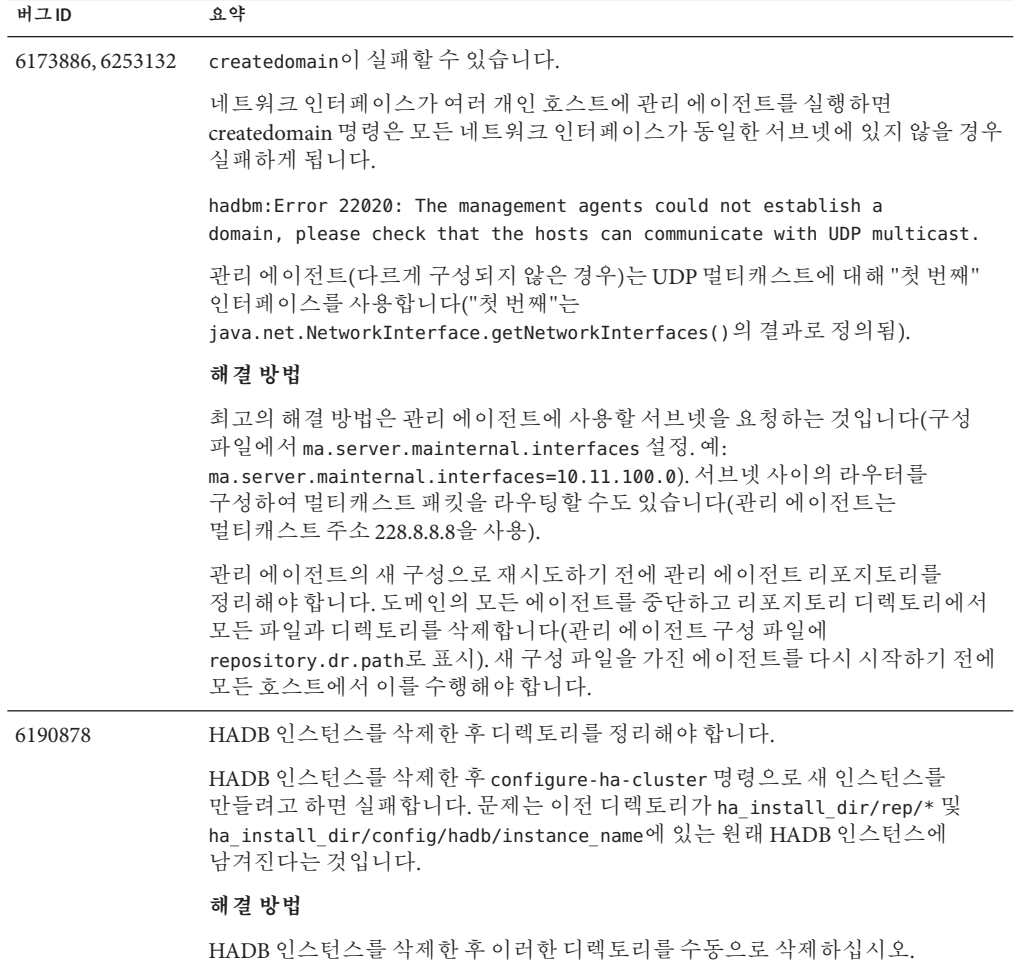

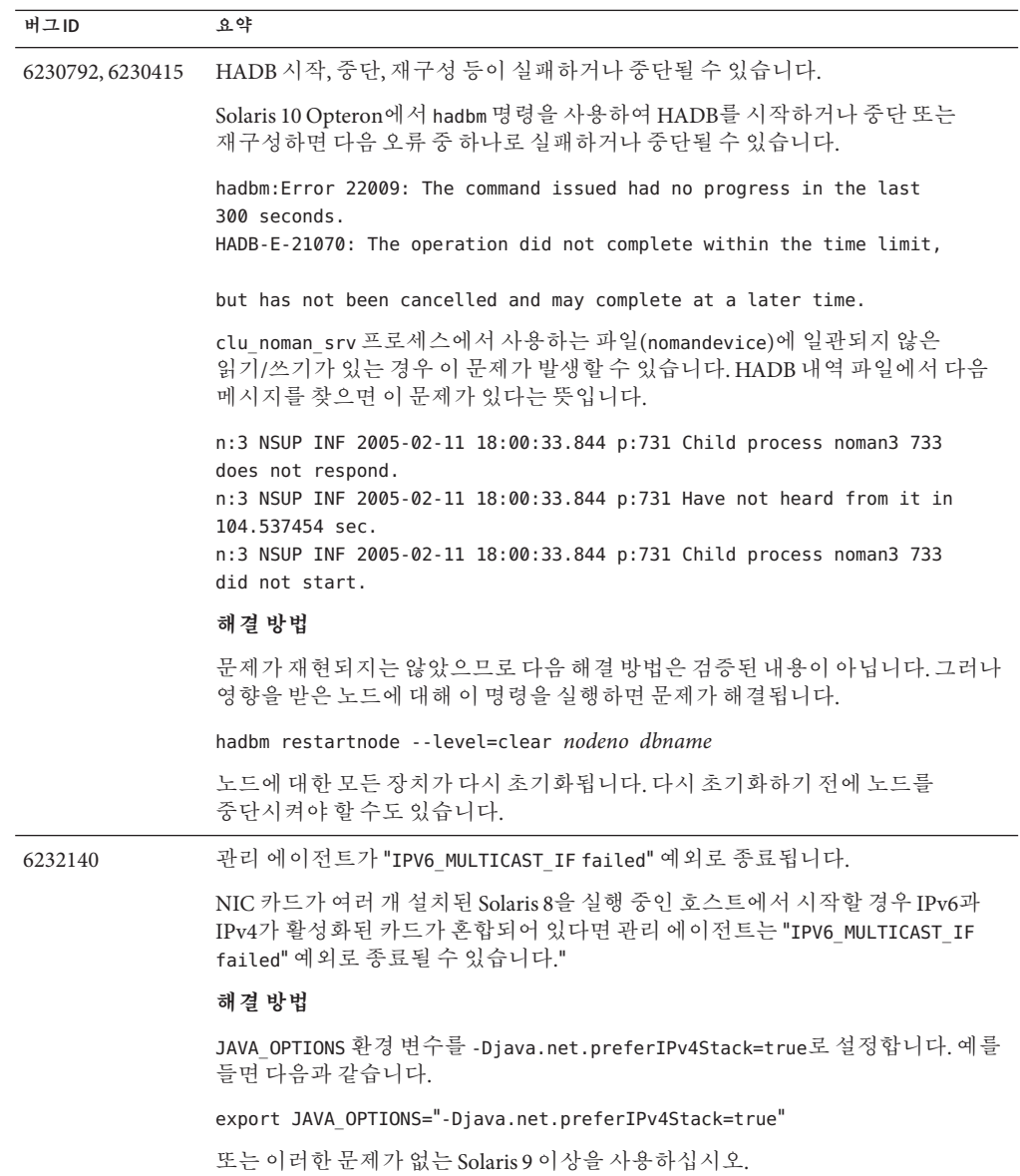

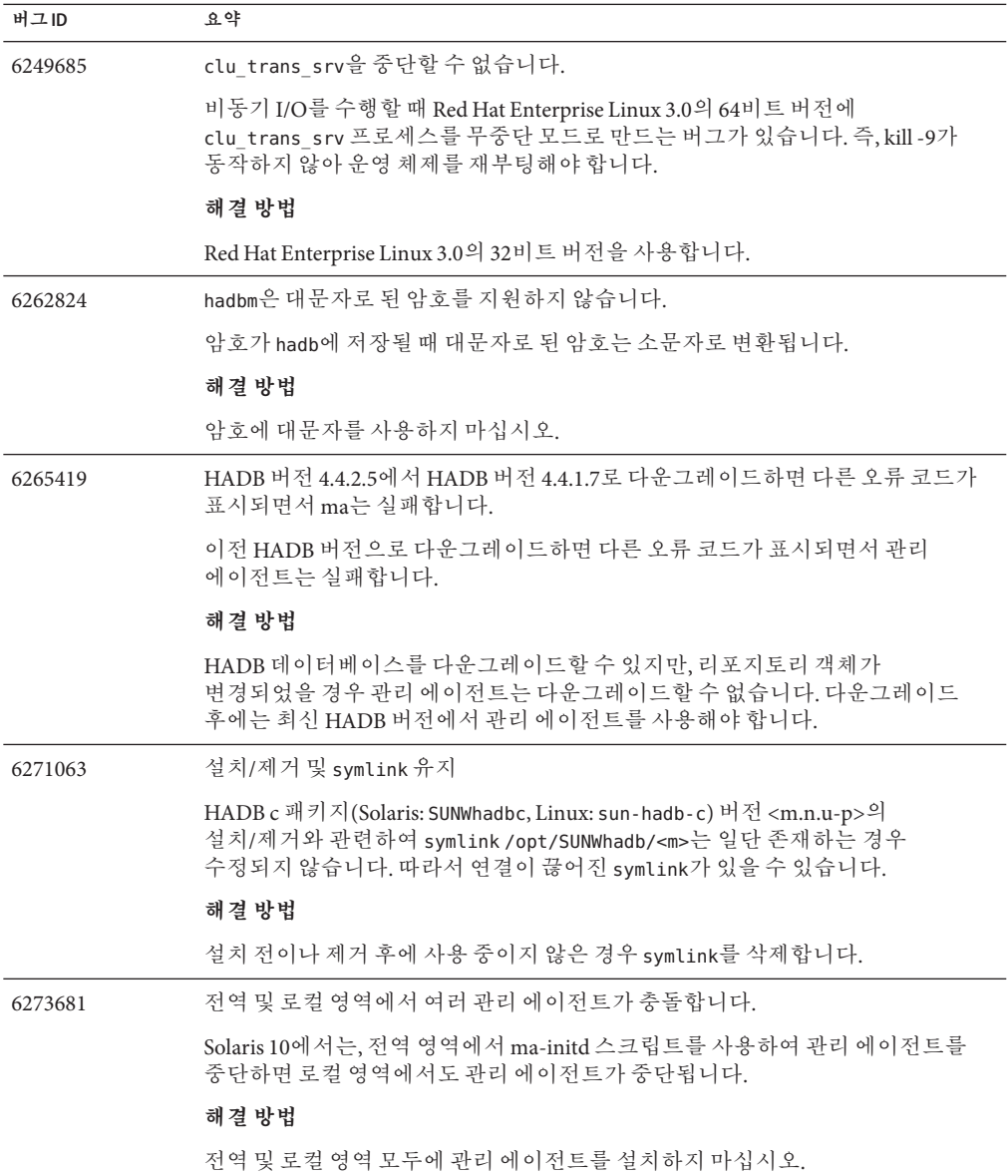

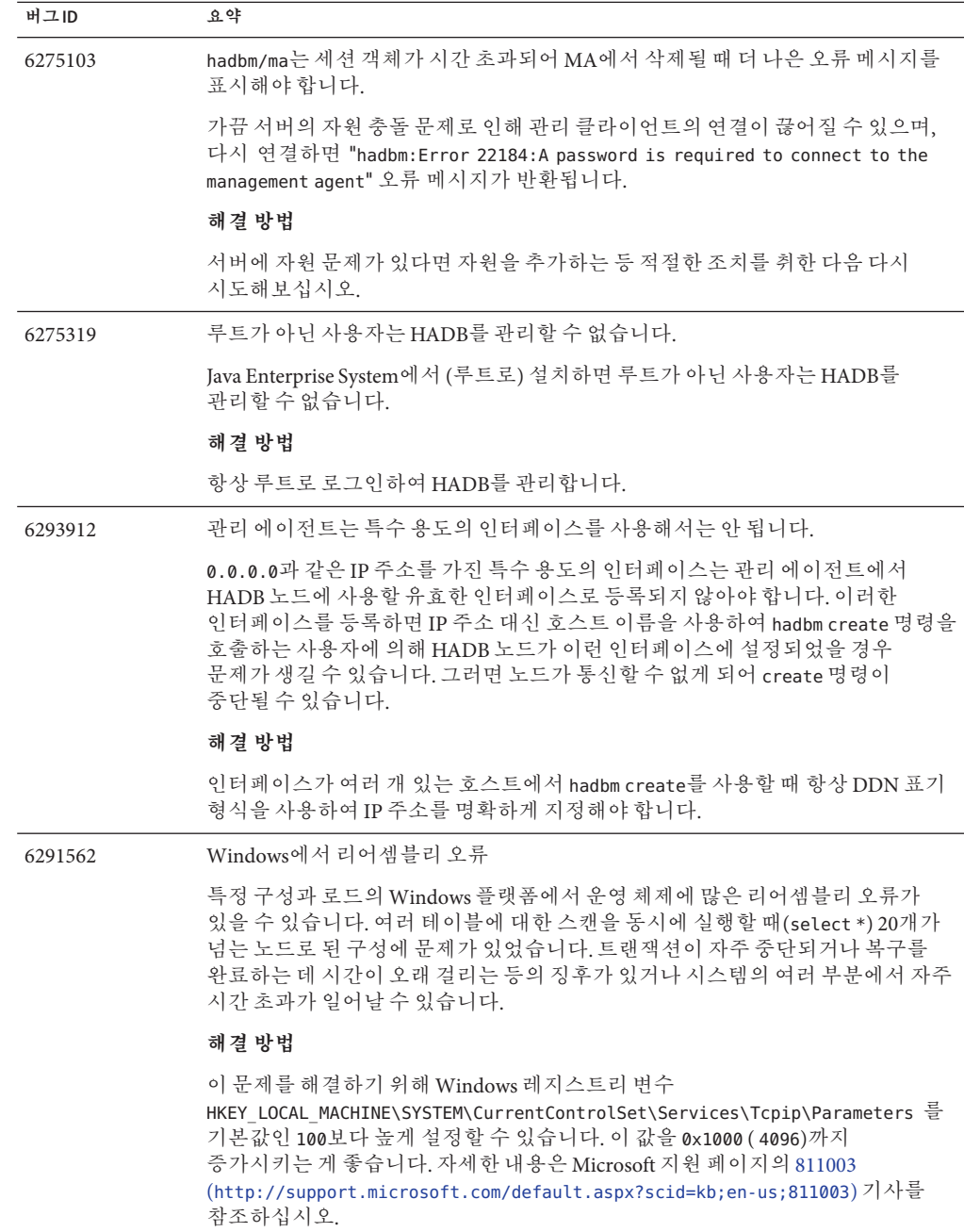

#### <span id="page-55-0"></span>**버그ID 요약** 6303581, 6346059, 6307497 hadbm start <db\_name>을 실행하면 입력된 암호의 일부가 마스크 처리되지 않고 표시됩니다. 시스템이 로드 중인 경우 시스템 마스크 처리가 실패할 수 있으며 입력되는 비밀번호의 일부 문자가 노출될 수 있습니다. 이는 사소한 보안 위험에 해당되며 비밀번호는 항상 마스크 처리되어야 합니다. **해결 방법** 비밀번호를 고유 비밀번호 파일에 입력(Application Server 8.1 이후 일반적으로 권장되는 방법)하고 --adminpassword 또는 --dbpasswordfile 옵션과 함께

**설치**

이 절에서는 설치와 관련된 알려진 문제점과 해결 방법을 설명합니다.

참조하십시오.

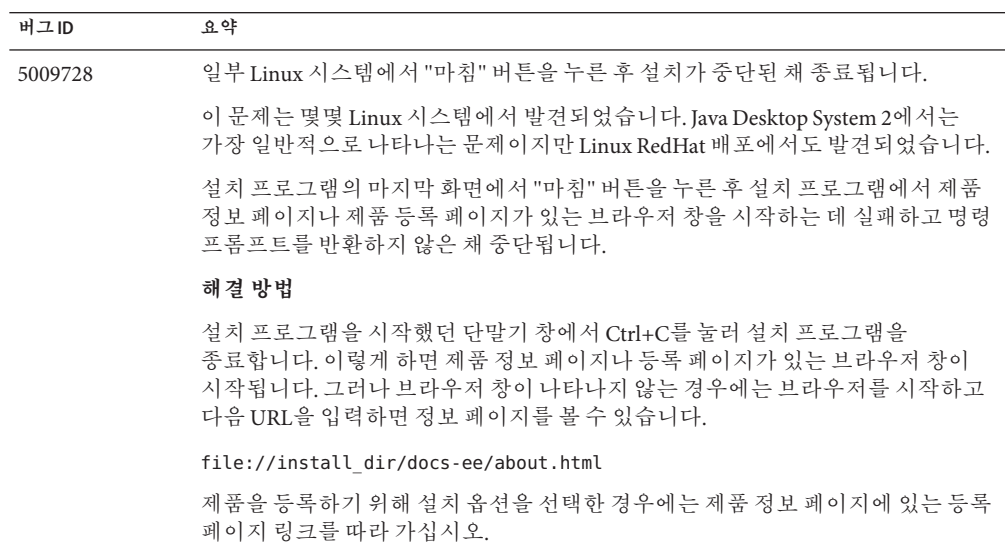

<span id="page-56-0"></span>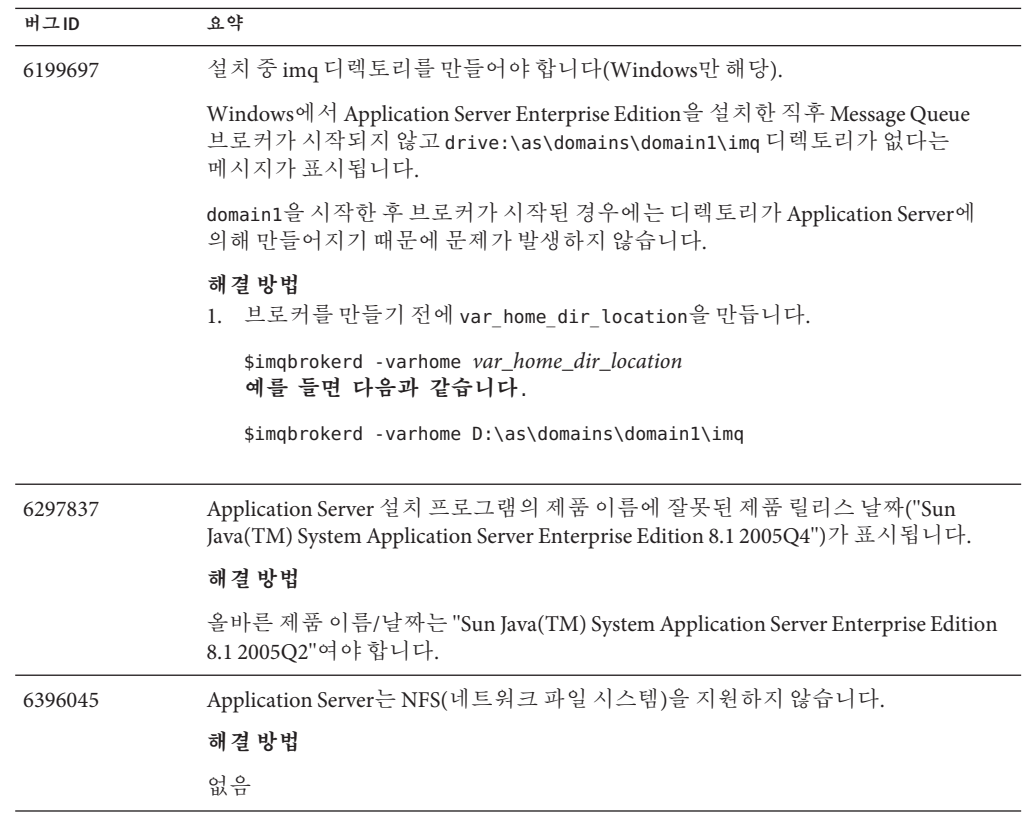

#### **J2EE Tutorial**

Sun Java System Application Server Enterprise Edition 8.1 2005Q2에서 J2EE 1.4 Tutorial을 실행하려면 다음 작업을 수행합니다.

- 파일예/common/build.properties를 "About this Tutorial" 장의 "About the Examples" 절에 설명된 대로 편집할 때 포트를 4848에서 4849로 변경합니다.
- Deploytool 사용 시 예를 배포하기 전에 server localhost: 4849를 추가합니다.
- 관리 콘솔을 사용하여 자원을 만들 때 대상 탭을 사용하여 서버를 대상으로 지정합니다. 명령줄 또는 asant 대상을 사용하는 경우에는 서버가 기본 대상이며 더 이상의 조치가 필요하지 않습니다.

## <span id="page-57-0"></span>**라이프사이클관리**

이 절에서는 라이프사이클 관리와 관련된 알려진 문제점과 해결 방법을 설명합니다.

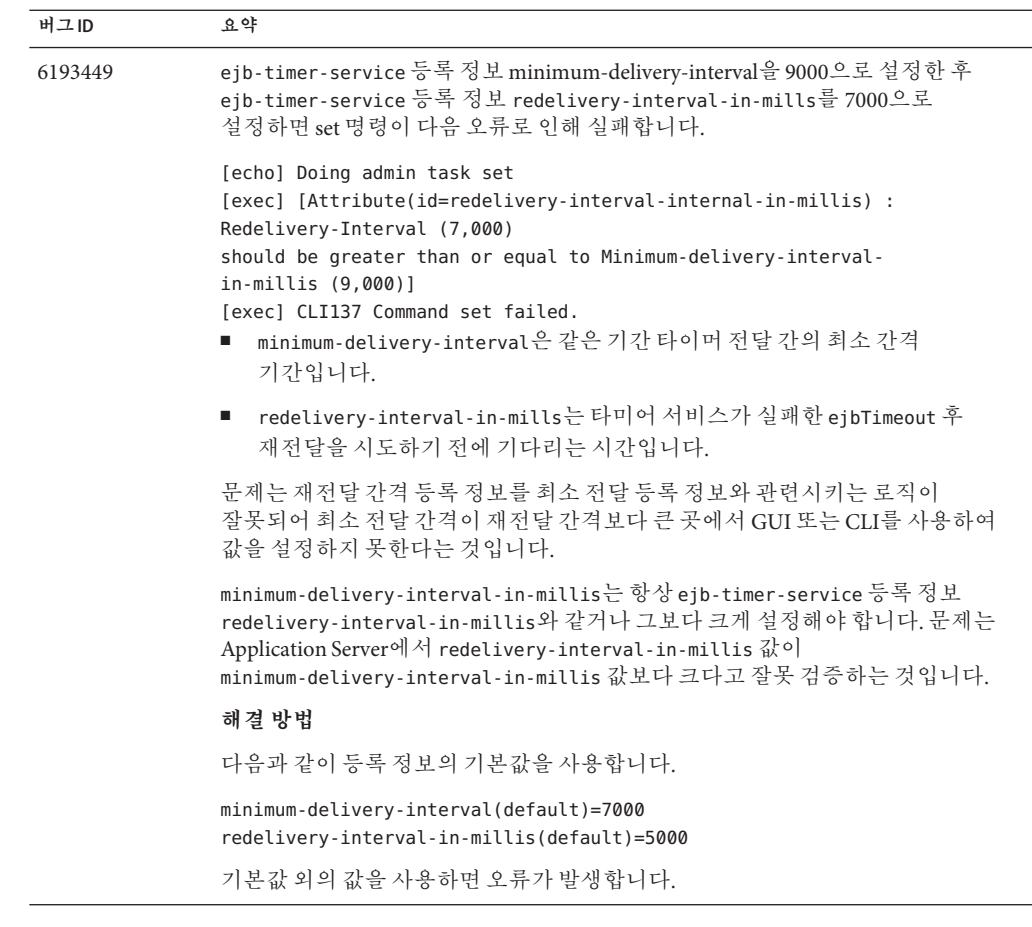

**로깅**

이 절에서는 로깅과 관련된 알려진 문제점과 해결 방법을 설명합니다.

<span id="page-58-0"></span>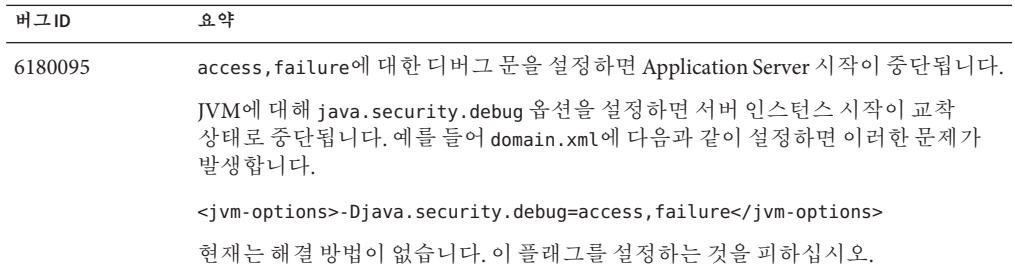

## **메시지대기열**

이 절에서는 Java 메시지 대기열과 관련된 알려진 문제점과 해결 방법을 설명합니다.

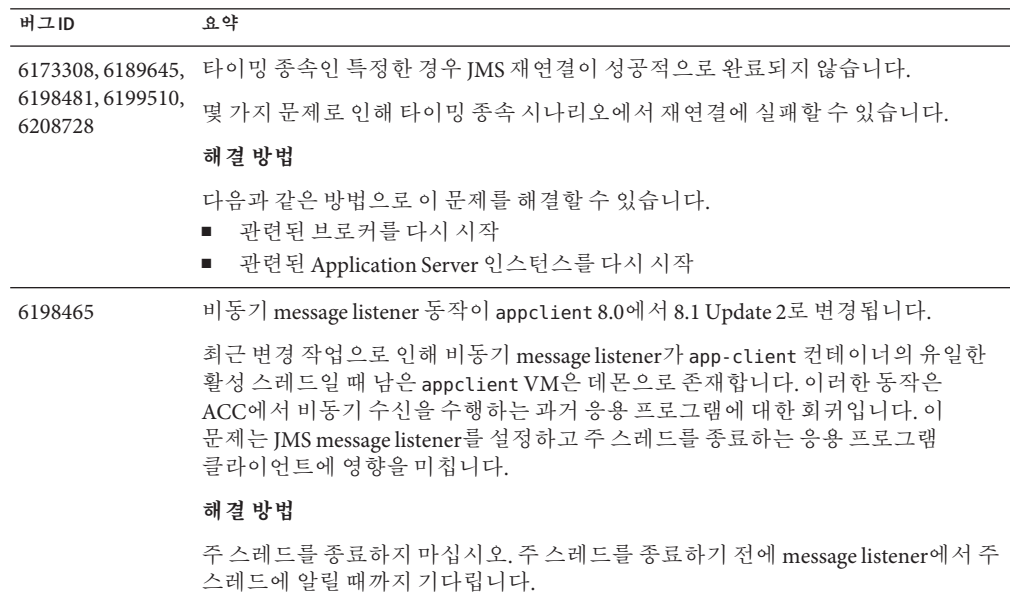

## **모니터링**

이 절에서는 모니터링과 관련된 알려진 문제점과 해결 방법을 설명합니다.

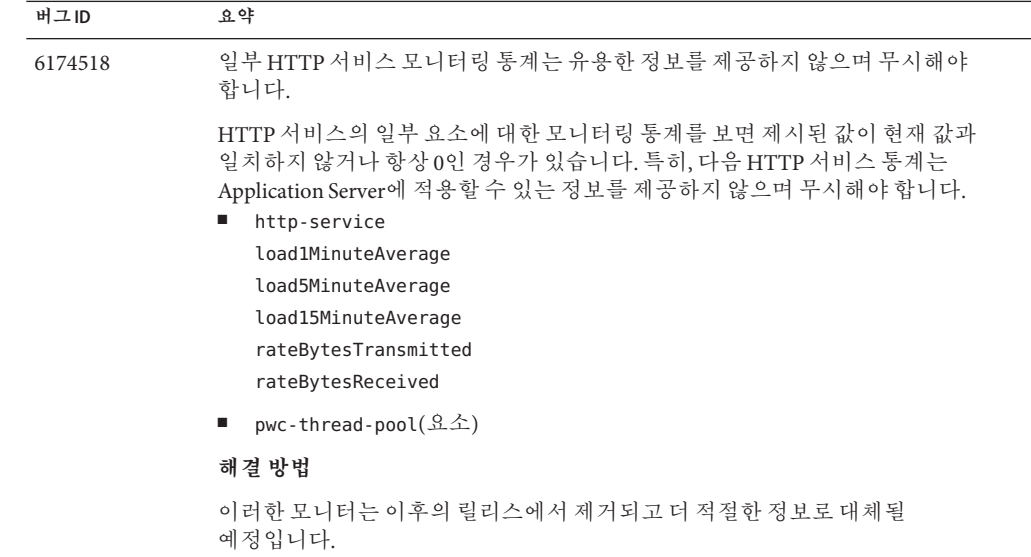

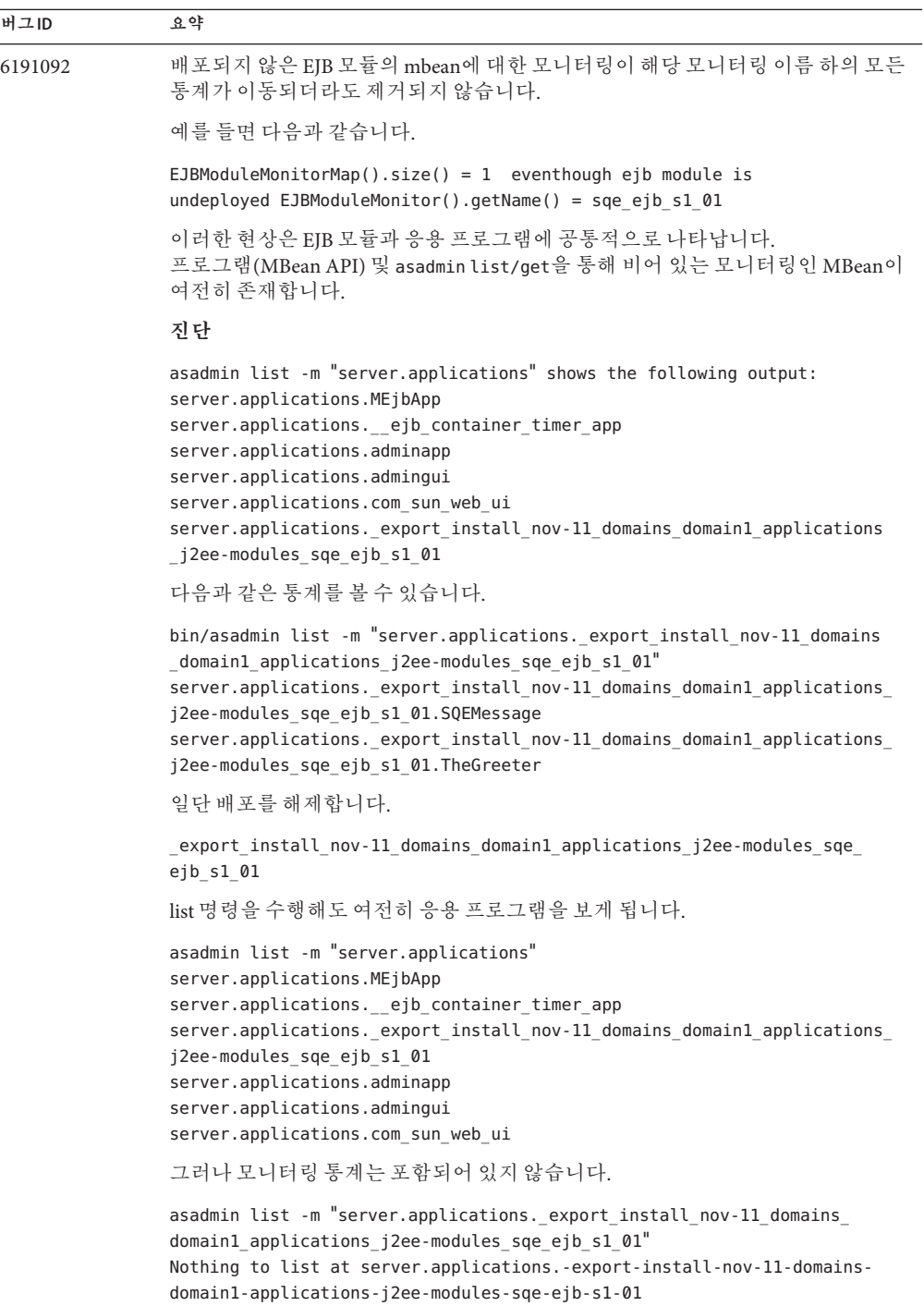

<span id="page-61-0"></span>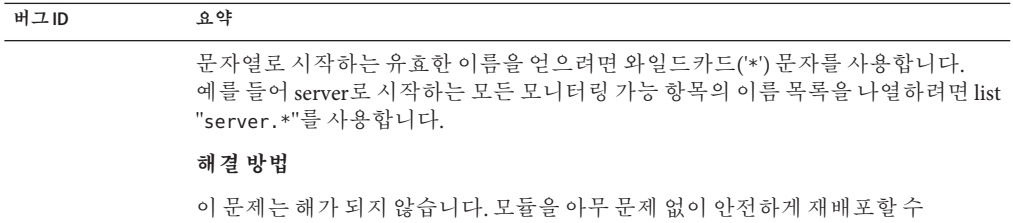

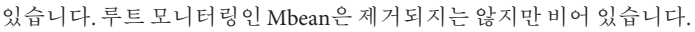

#### **PointBase**

이 절에서는 PointBase와 관련된 알려진 문제점과 해결 방법을 설명합니다.

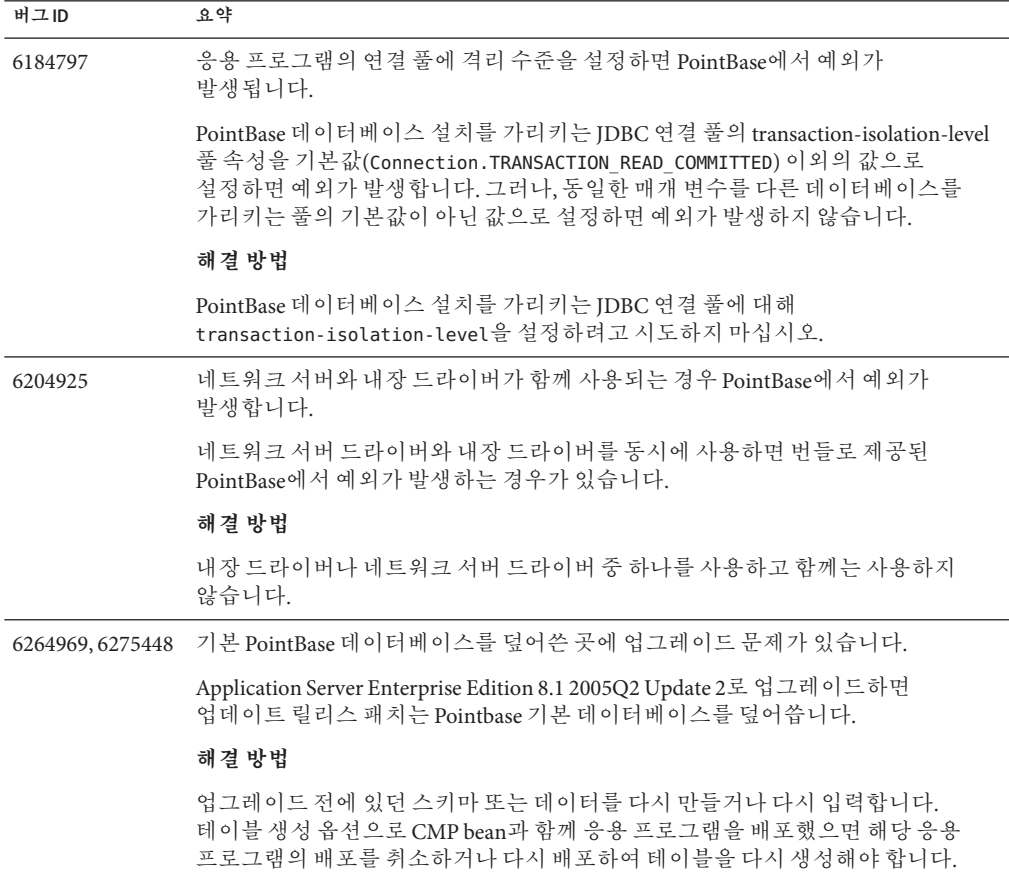

## <span id="page-62-0"></span>**샘플**

이 절에서는 Application Server 8.1 제품에 포함된 샘플 코드와 관련된 알려진 문제점과 해결 방법을 설명합니다.

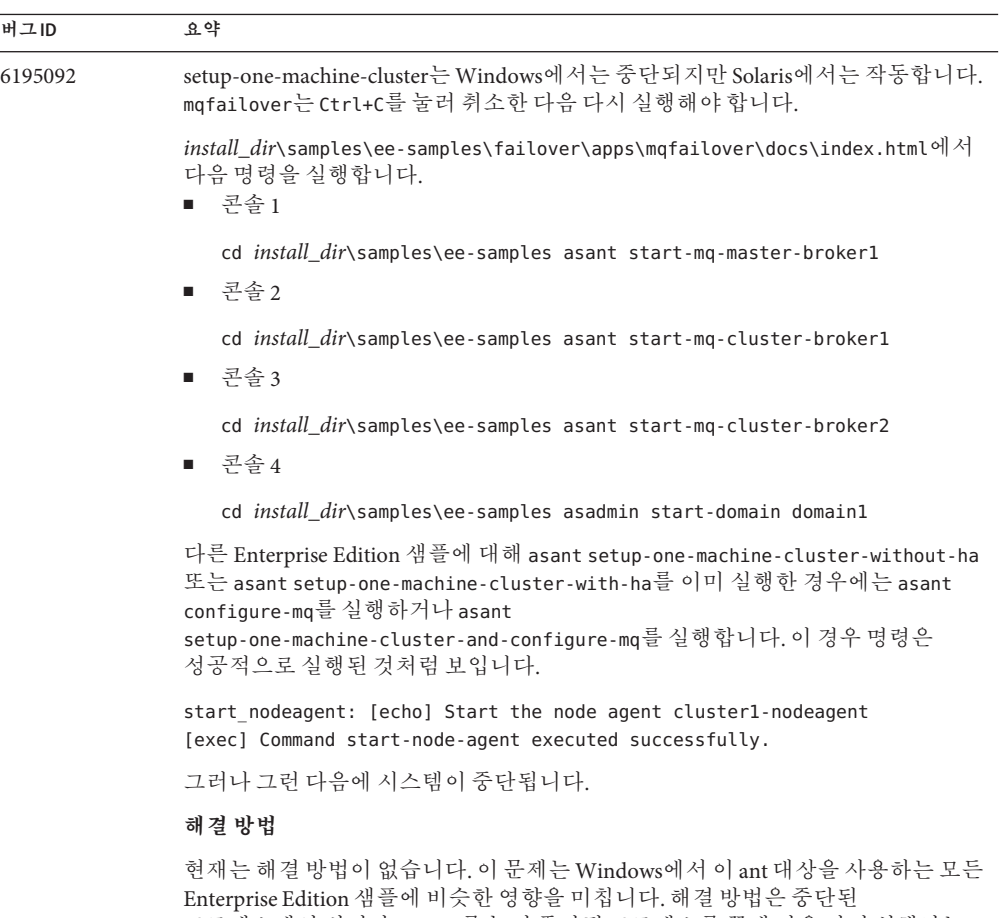

프로세스에서 벗어나 Ctrl+C를 눌러 중단된 프로세스를 끝낸 다음 다시 실행하는 것입니다.

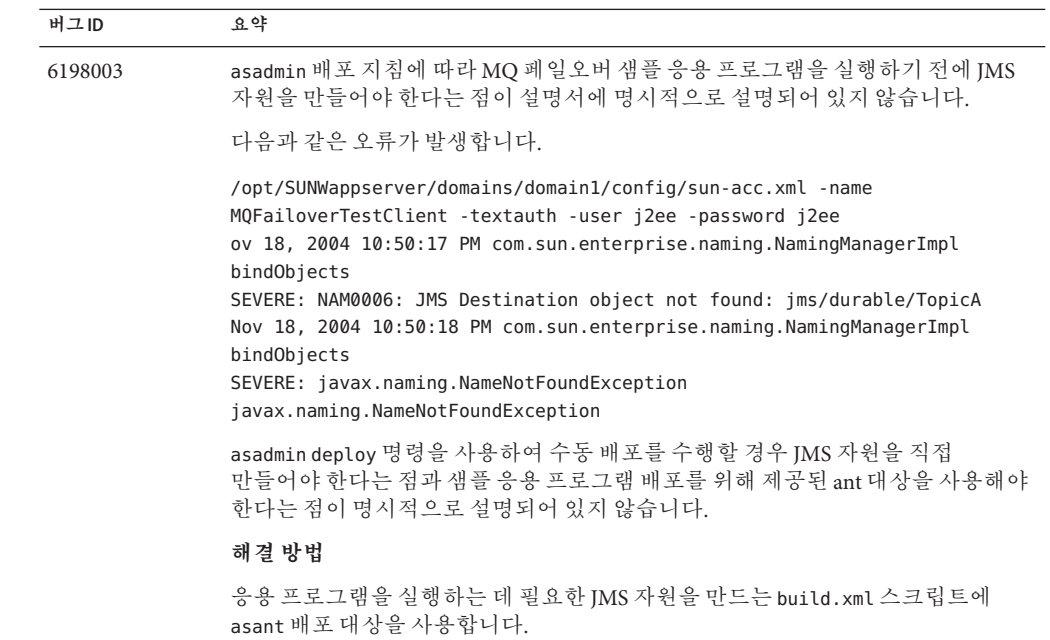

<span id="page-64-0"></span>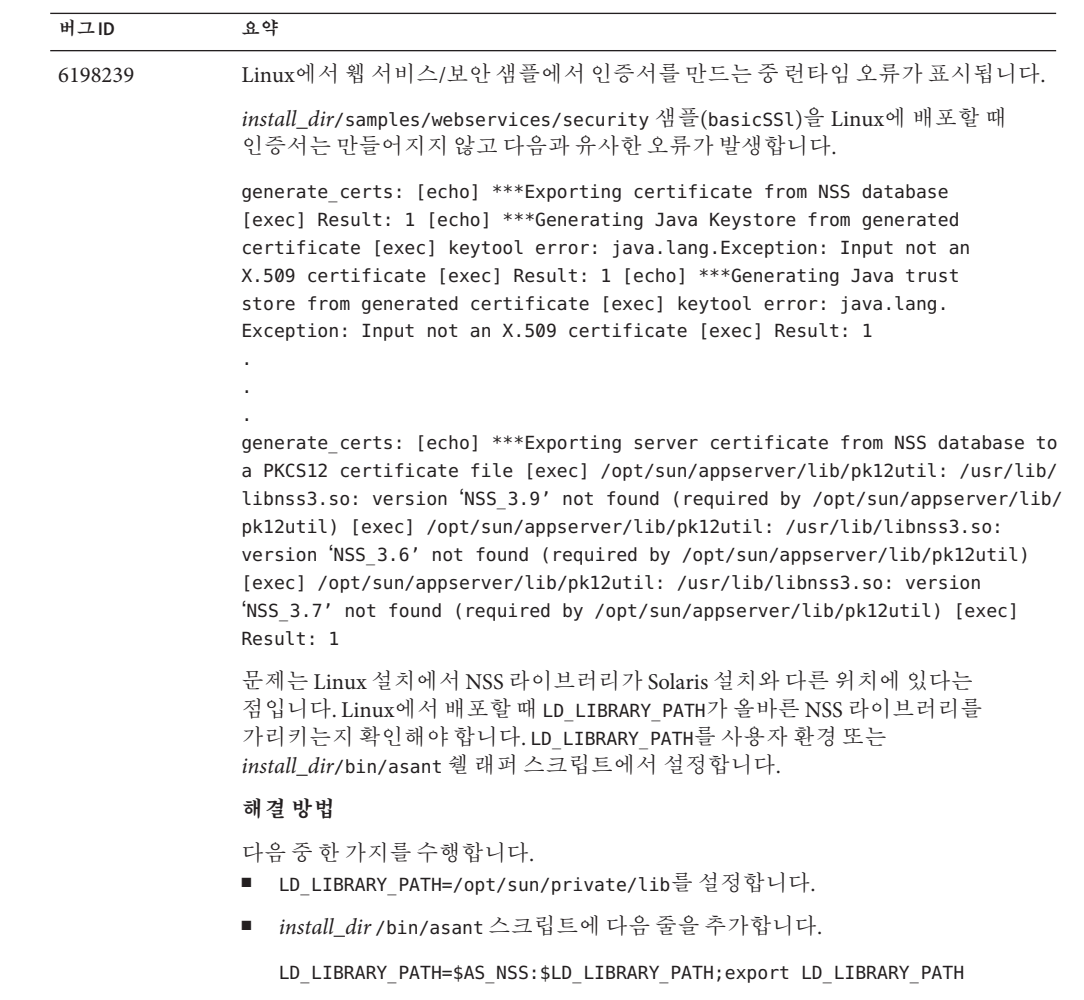

#### **보안**

이 절에서는 Application Server 및 웹 응용 프로그램 보안과 인증에 관련된 알려진 문제점과 해결 방법을 설명합니다.

<span id="page-65-0"></span>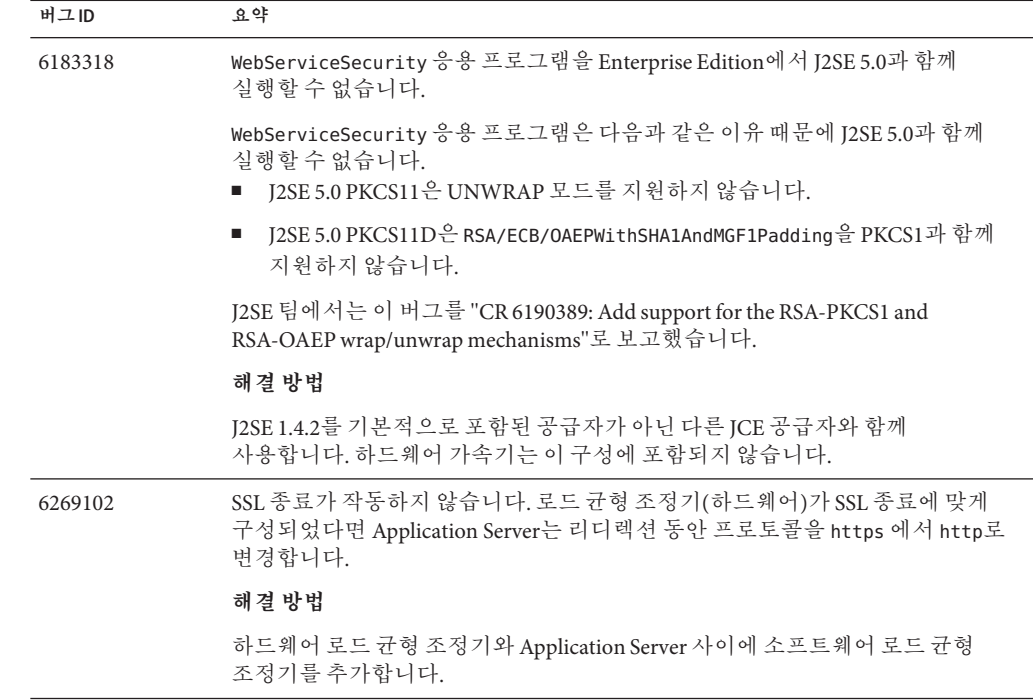

## **업그레이드유틸리티**

이 절에서는 업그레이드 유틸리티와 관련된 알려진 문제점과 해결 방법을 설명합니다.

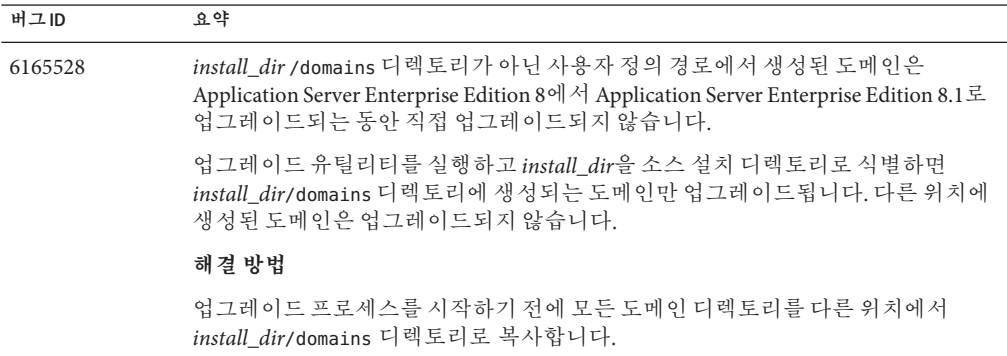

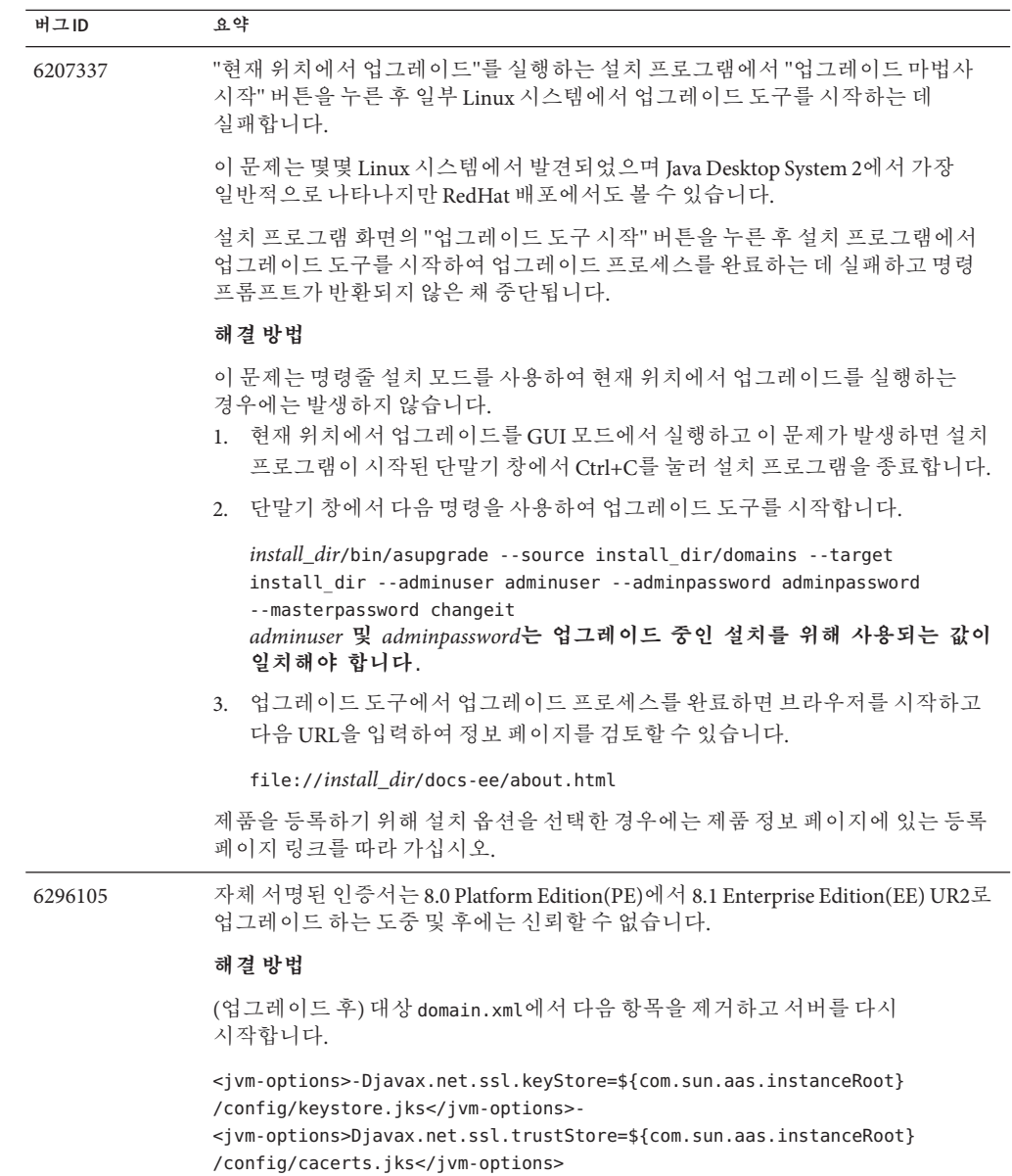

## <span id="page-67-0"></span>**웹컨테이너**

이 절에서는 웹 컨테이너와 관련된 알려진 문제점과 해결 방법을 설명합니다.

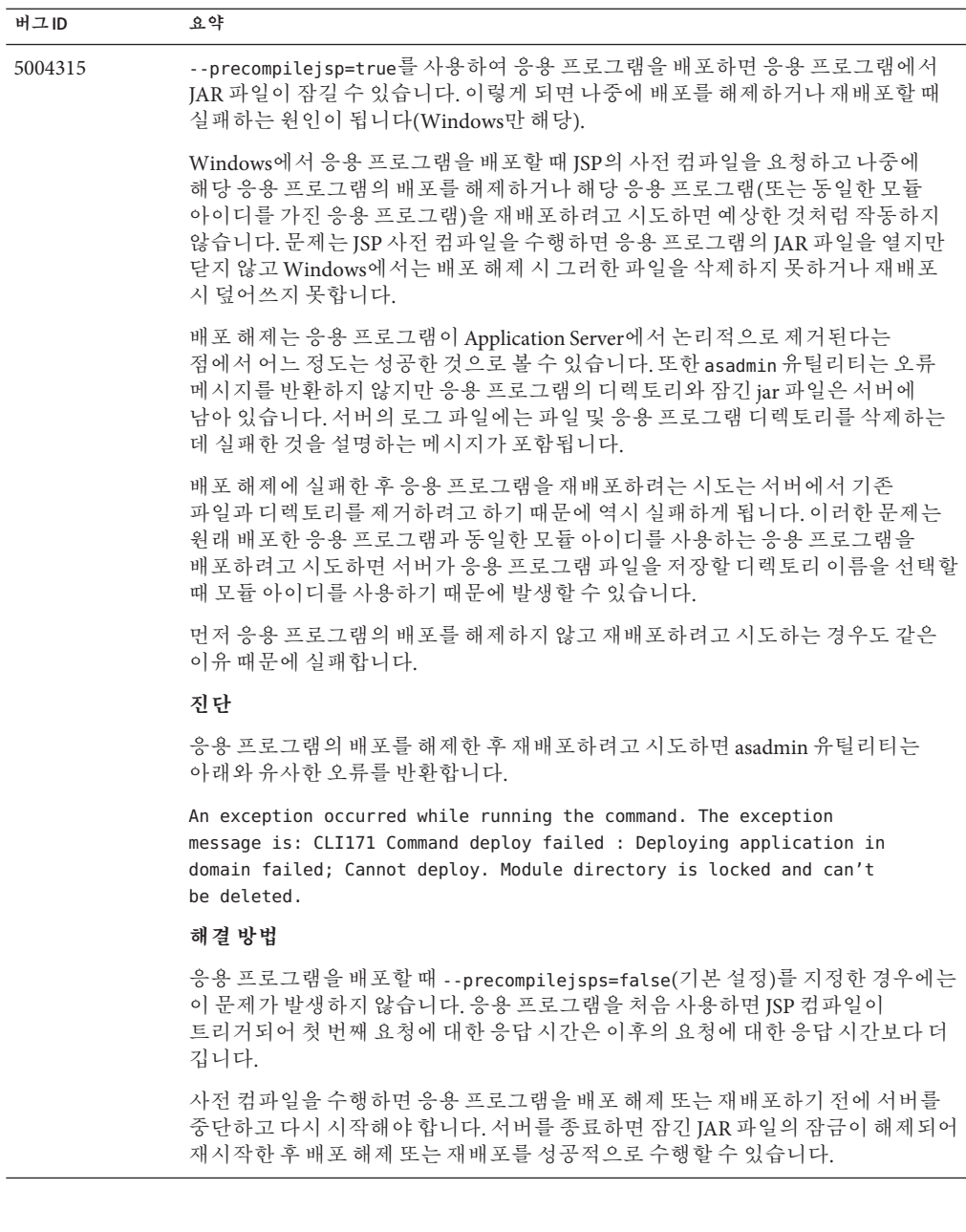

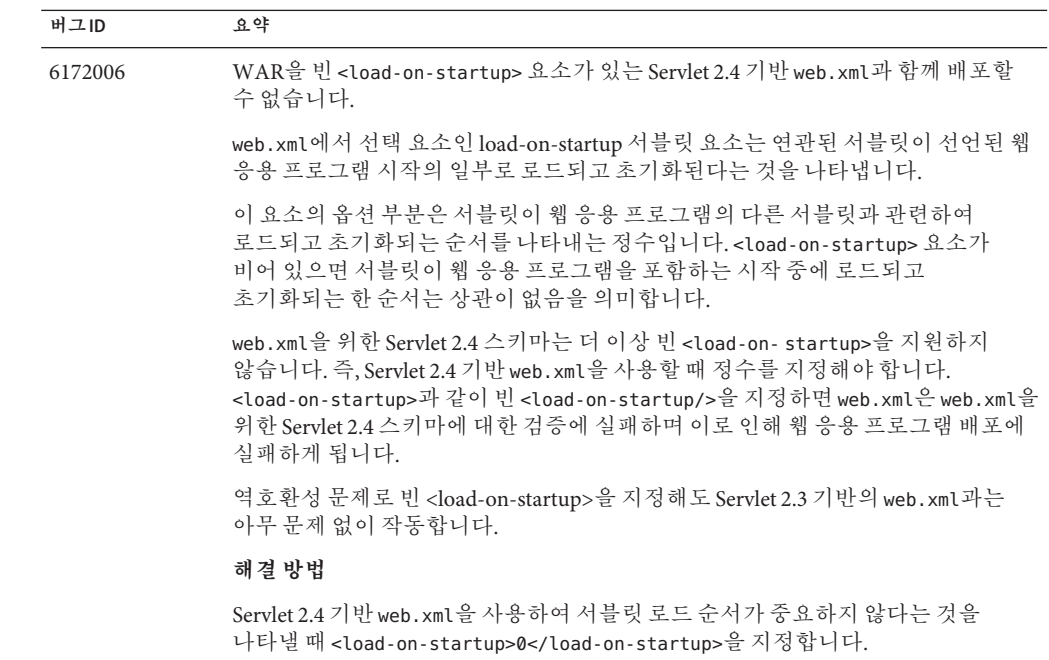

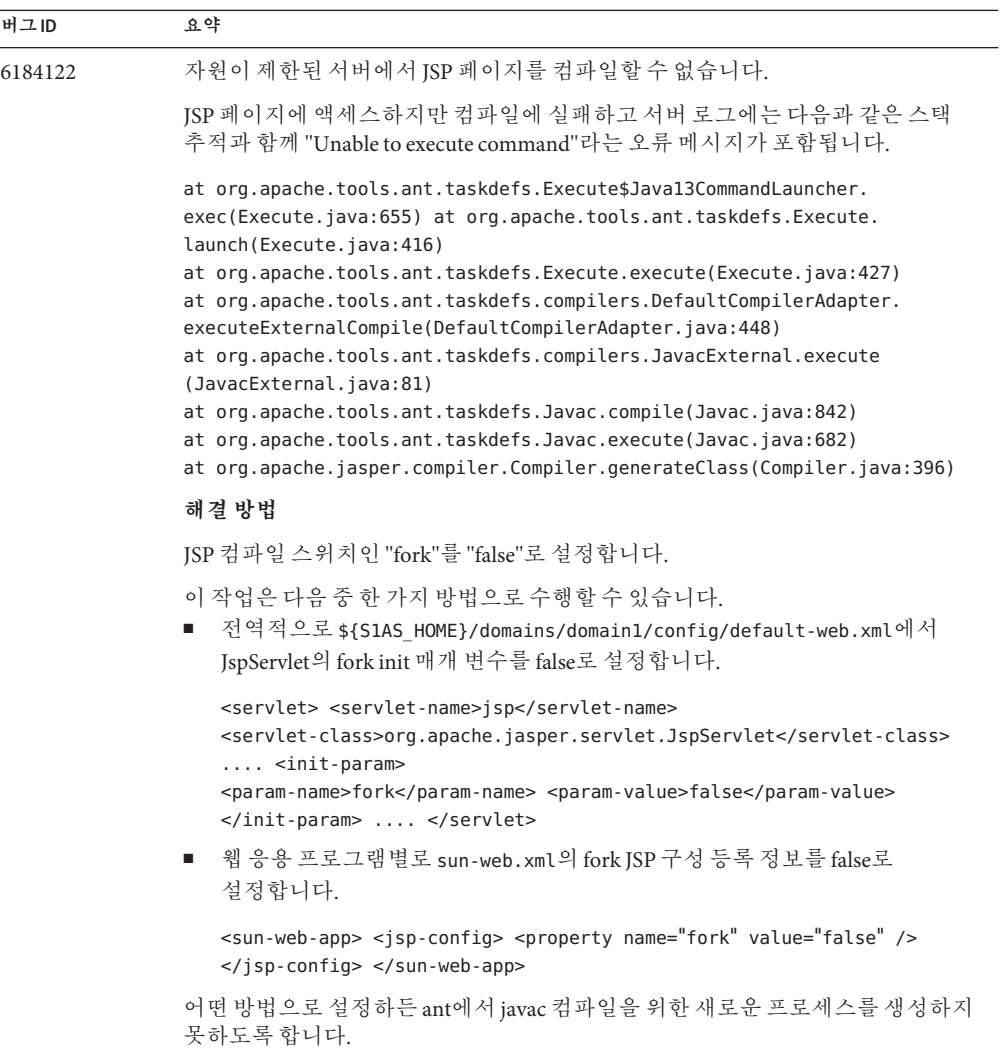

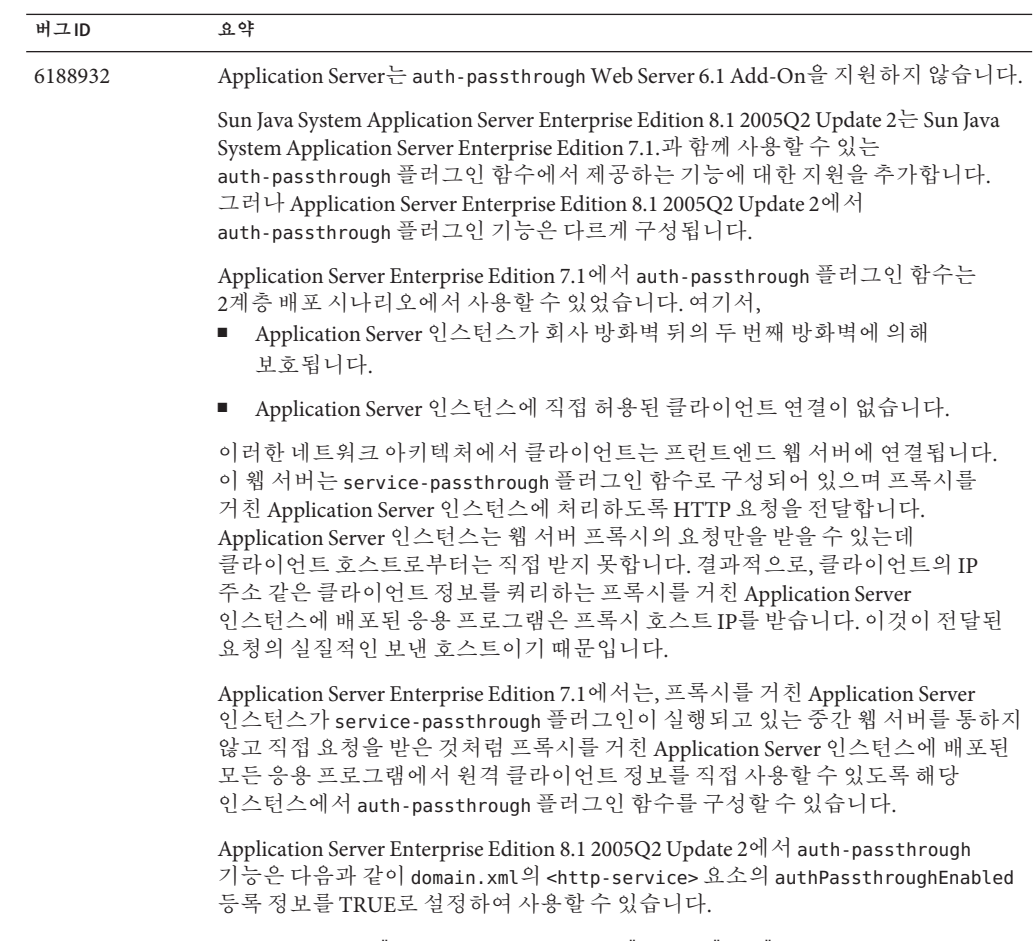

<property name="authPassthroughEnabled" value="true"/>

#### **버그ID 요약**

Application Server Enterprise Edition 7.1에서 auth-passthrough 플러그인의 동일한 보안 고려사항은 Application Server Enterprise Edition 8.1 2005Q2 Update 2의 authPassthroughEnabled 등록 정보에도 적용됩니다. authPassthroughEnabled를 사용하면 인증 목적으로 사용될 수 있는 정보(예: 요청을 보낸 측의 IP 주소 또는 SSL 클라이언트 인증서)를 무시할 수 있기 때문에 authPassthroughEnabled를 TRUE로 설정하여 Application Server Enterprise Edition 8.1 2005Q2 Update 2 인스턴스에 신뢰할 수 있는 클라이언트나 서버만 연결할 수 있어야 합니다. 더욱 주의하는 의미에서 회사 방화벽 뒤의 서버에서만 authPassthroughEnabled를 TRUE로 설정하여 구성하는 것이 좋습니다. 인터넷을 통해 액세스할 수 있는 서버는 authPassthroughEnabled를 TRUE로 설정하여 구성해서는 안 됩니다.

프록시 웹 서버가 service-passthrough 플러그인으로 구성되어 있고 authPassthroughEnabled가 TRUE로 설정된 Application Server 8.1 Update 2 인스턴스에 요청을 전달하는 시나리오에서 SSL 클라이언트 인증은 웹 서버 프록시에서 활성화될 수 있으며 프록시를 거친 Application Server 8.1 Update 2 인스턴스에서는 비활성화됩니다. 이 경우 프록시를 거친 Application Server 8.1 Update 2 인스턴스는 마치 SSL을 통해 인증된 것처럼 요청을 취급하고 클라이언트의 SSL 인증서를 요청하는 배포된 응용 프로그램에 해당 인증서를 제공합니다.